# Practical session 1:

DISTANT DIRECT OPHTHALMOSCOPY: THE PUPILLOMETER & EXAMINING THE POWER OF THE TAPETAL REFLECTION

### Distant direct Ophthalmoscopy

• Ophthalmoscope<sup>1</sup> on zero

• Light source as close to visual axis as possible

 $\blacktriangleright$  or

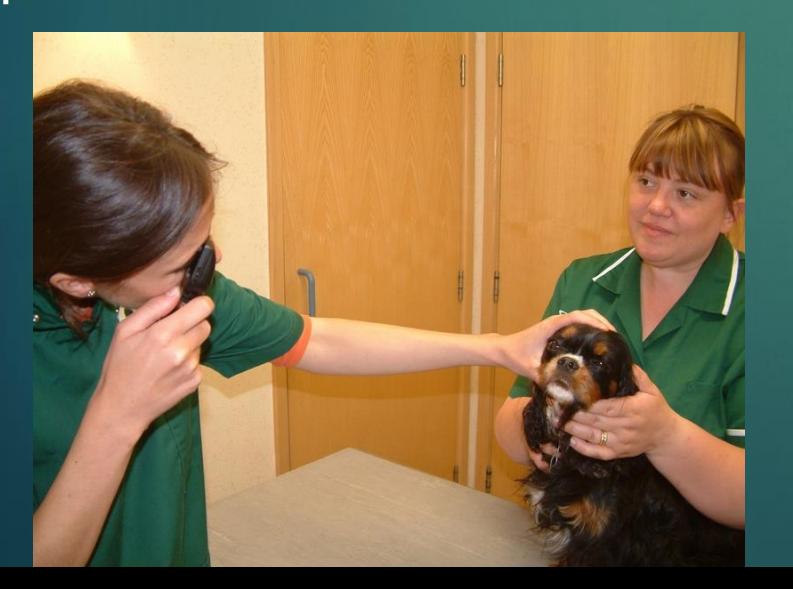

**Use as a "pupilometer" : assess pupil size, symmetry, shape and response to light.**

**Assess tapetal reflectivity & symmetry.**

**Assess opacities in the visual axis**

**Assess opacities outside the visual axis**

**Localisation of opacities using parallax**

**Localisation of opacities using oblique illumination "the search light technique".**

## Pupilometer

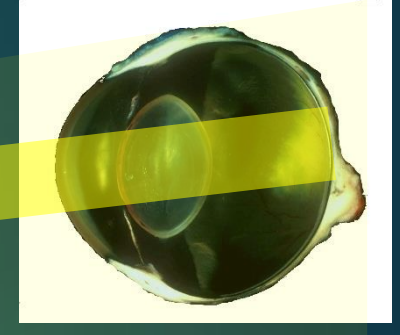

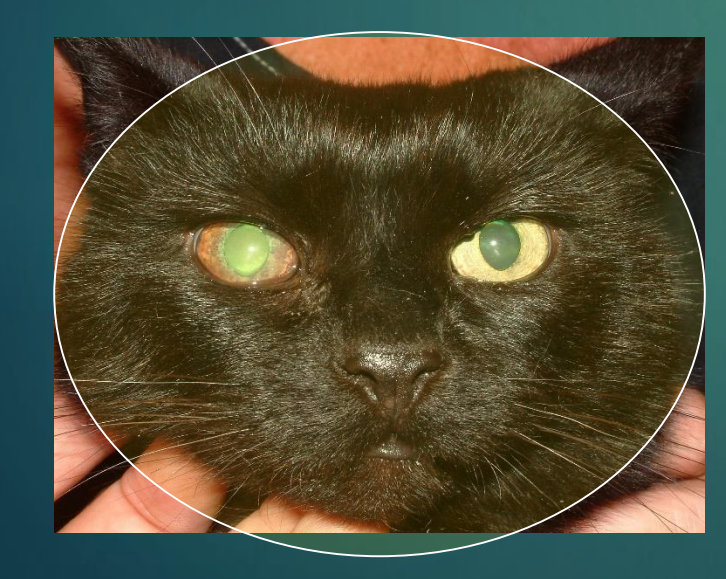

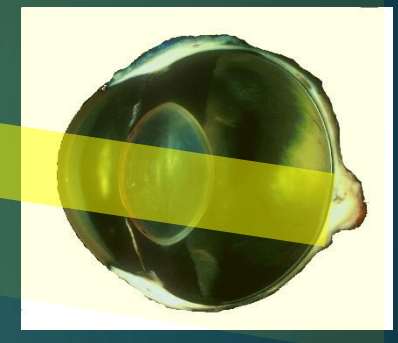

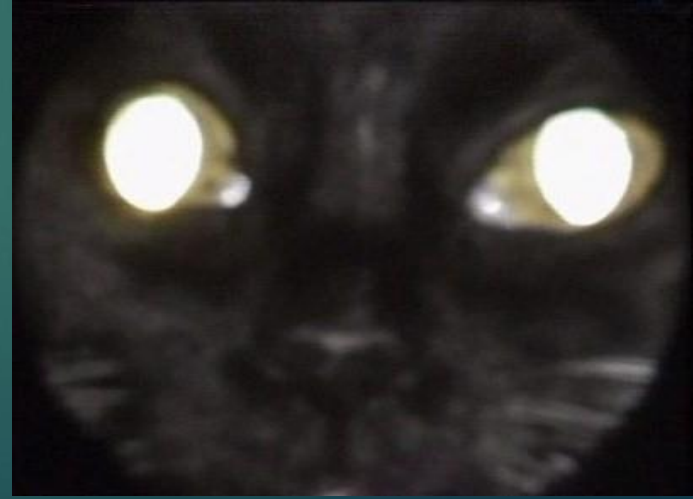

#### Compare tapetal reflection

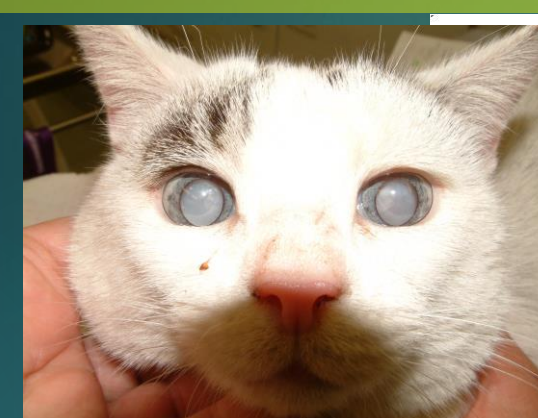

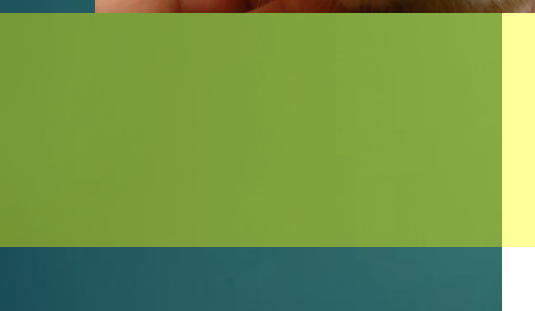

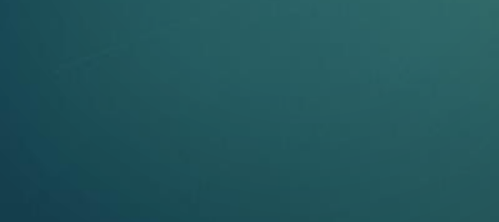

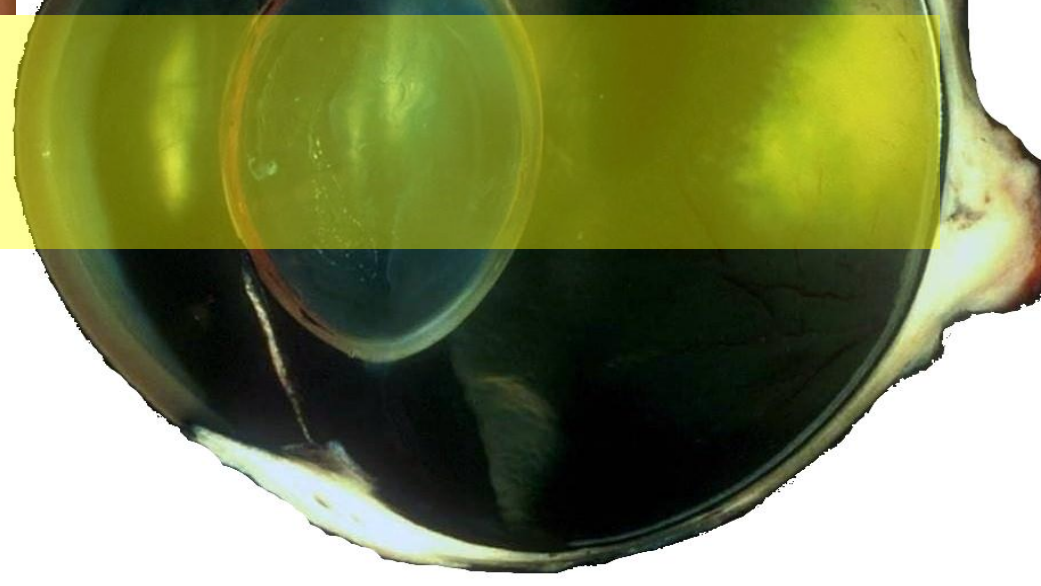

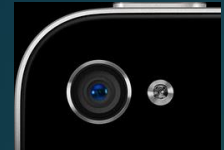

#### "distant direct"

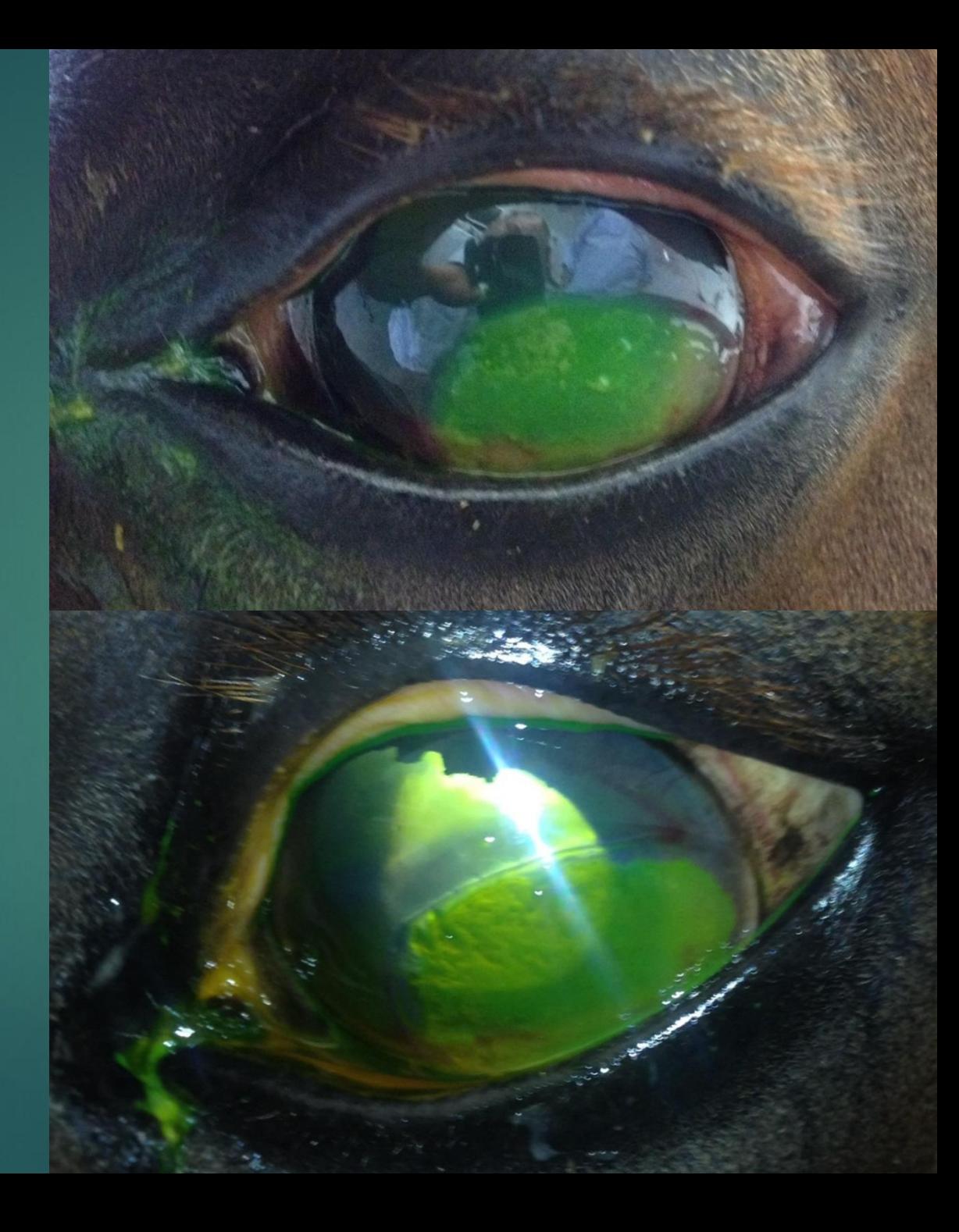

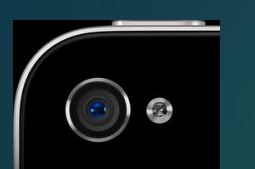

#### "distant direct"

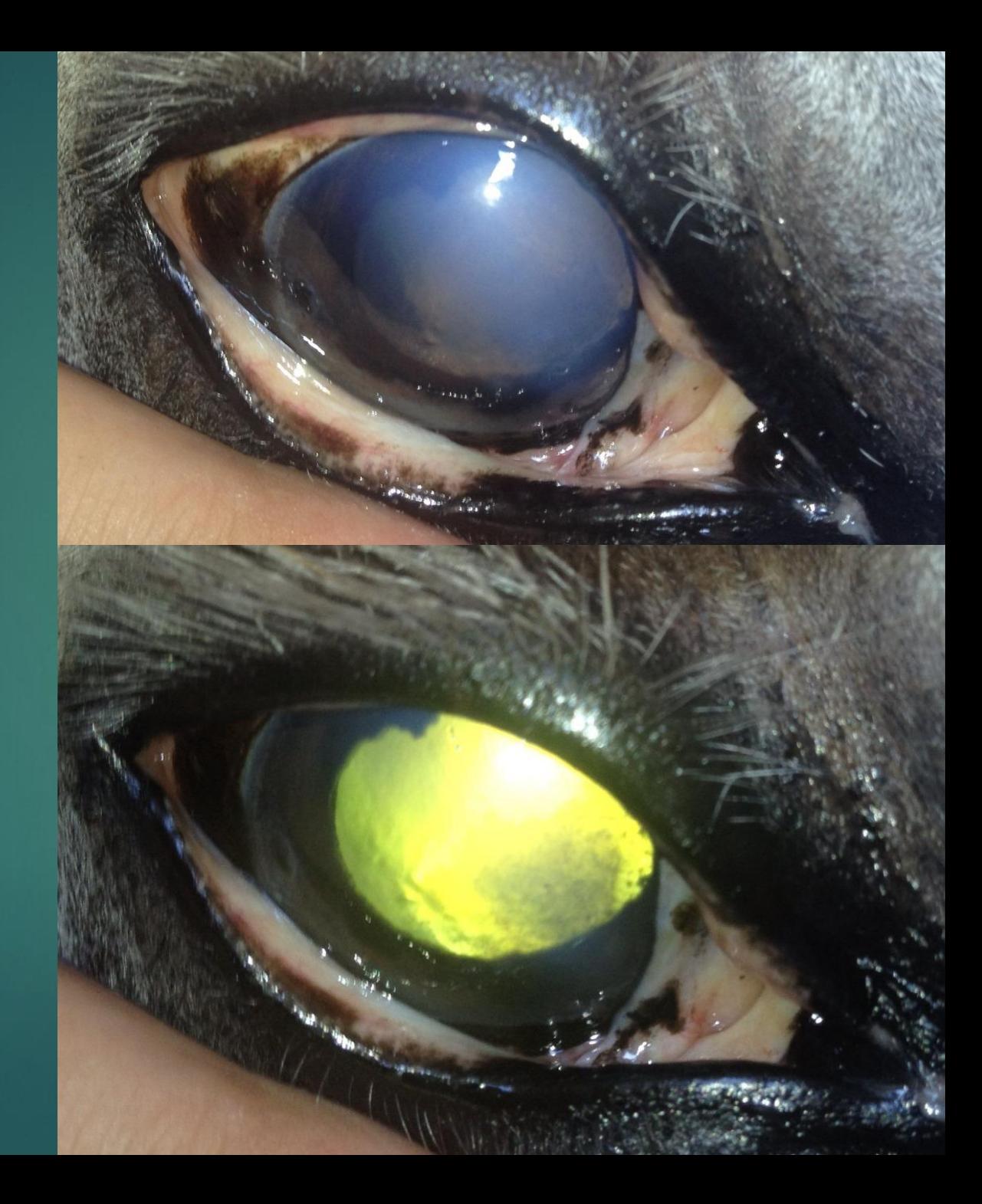

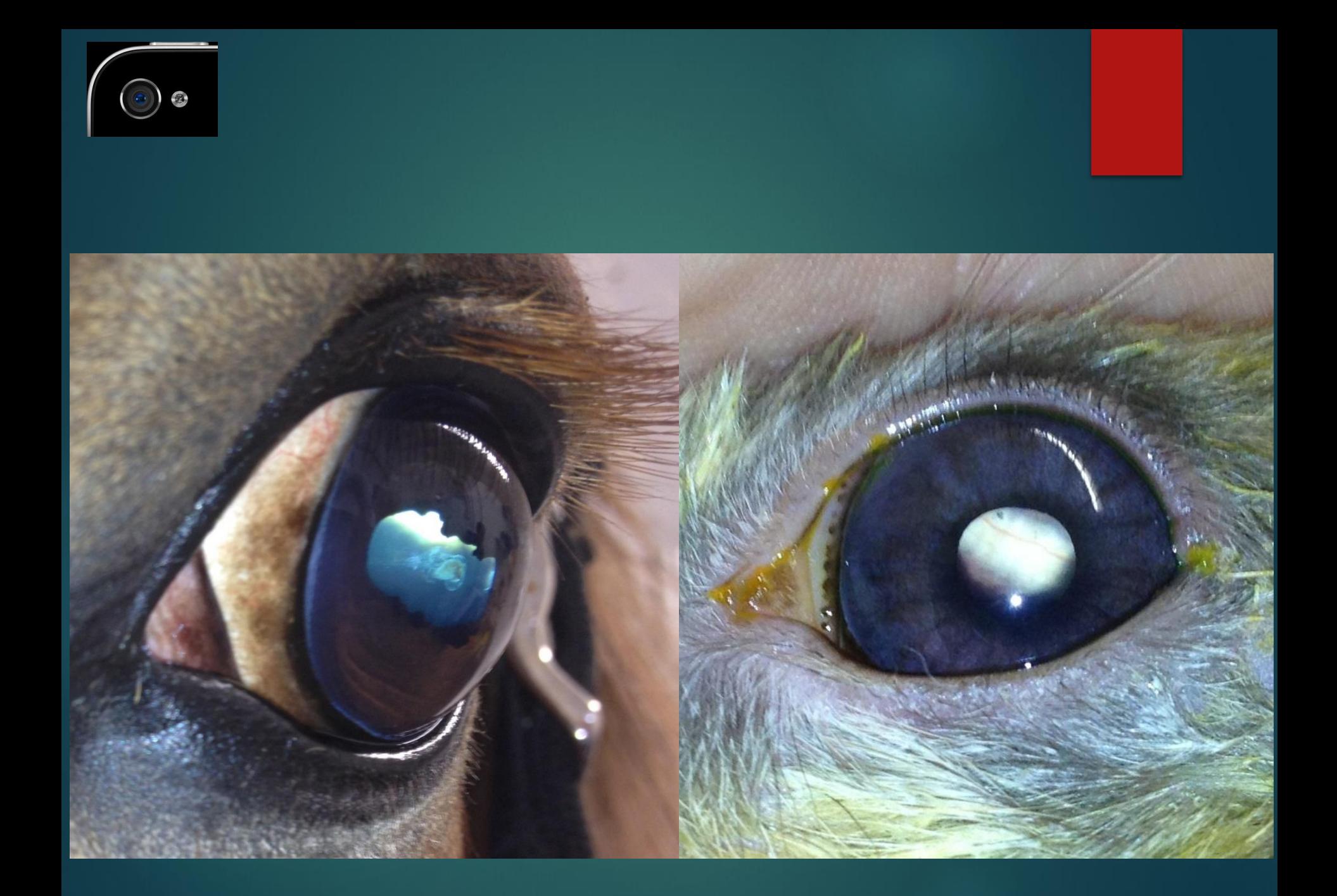

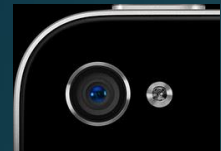

#### "distant direct"

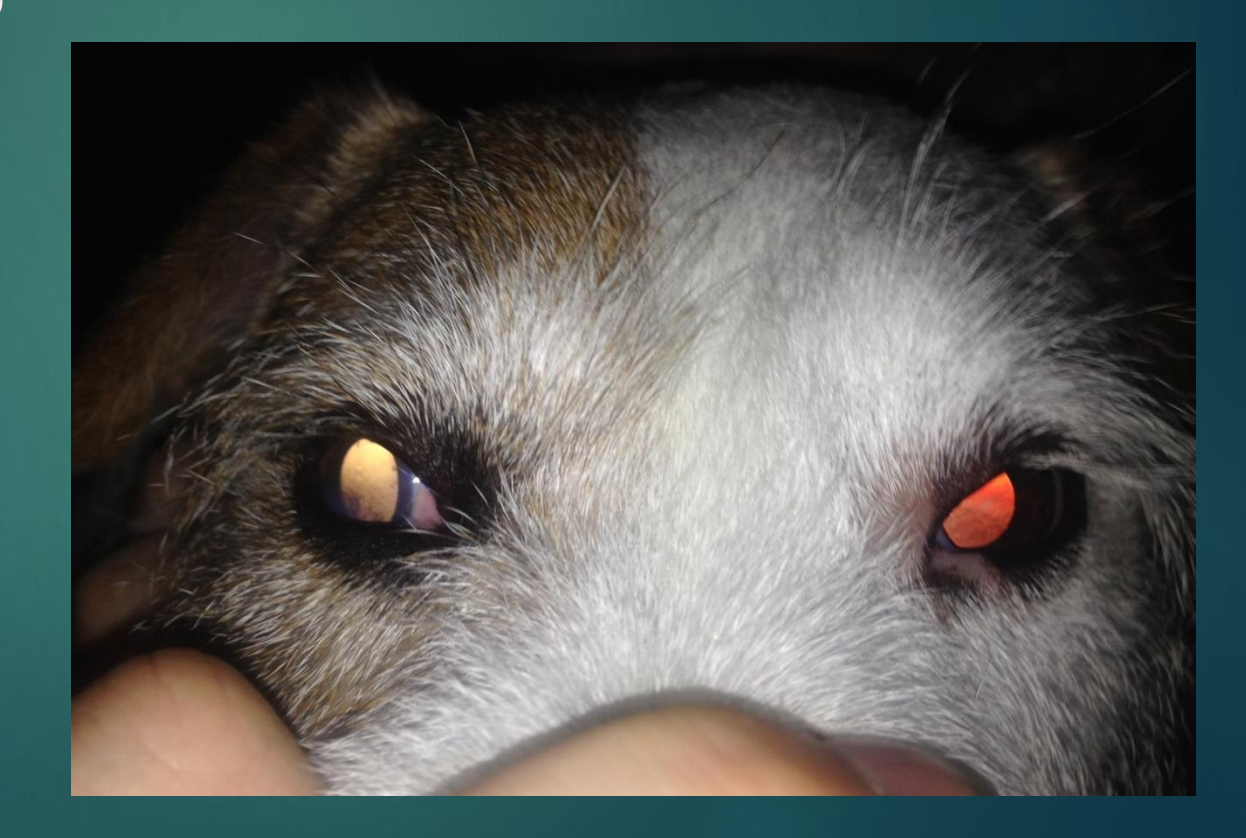

# Practical session 1: Pupilometer

With a partner: Large circle Set to your "0" Rheostat to low

- Direct PLR
- Swinging flashlight test
- Compare tapetal reflections

#### With your model

- Examine Tapetal reflection
- $\blacktriangleright$  See how it changes with angle and understand why

# Practical session 2:

SMART PHONE ANTERIOR SEGMENT MACROPHOTOGRAPHY

#### Smart phone anterior segment macrophotography

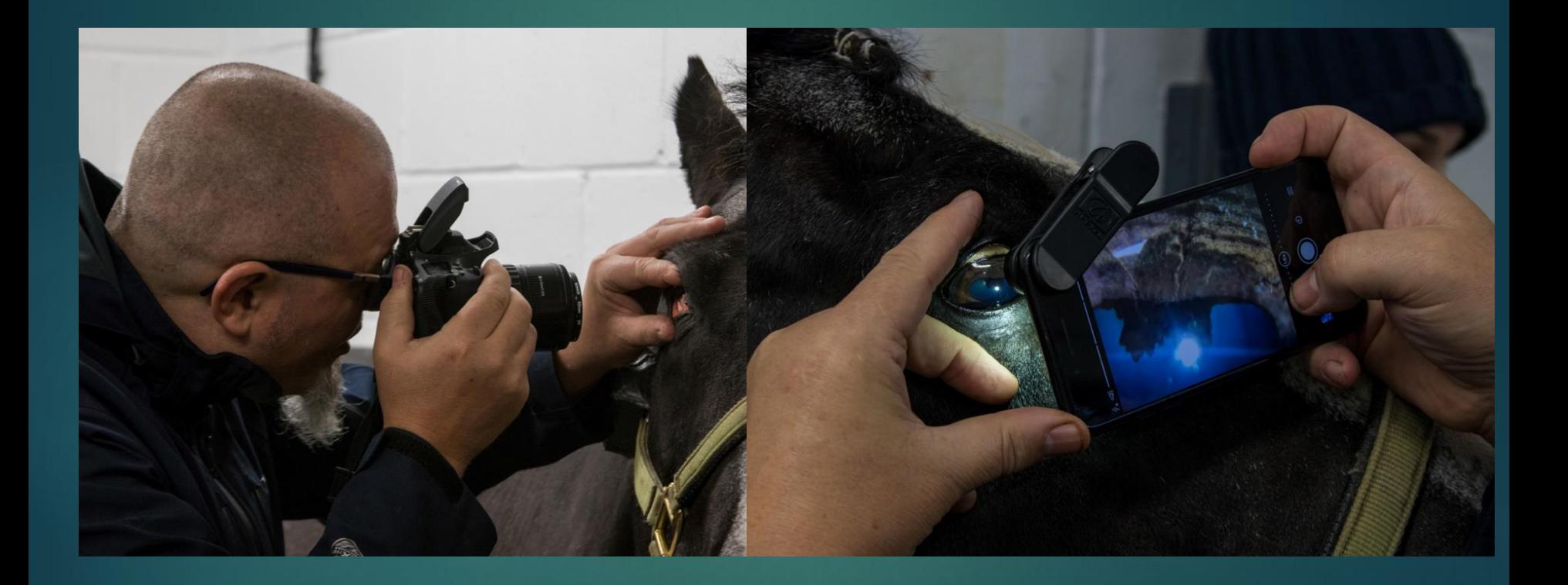

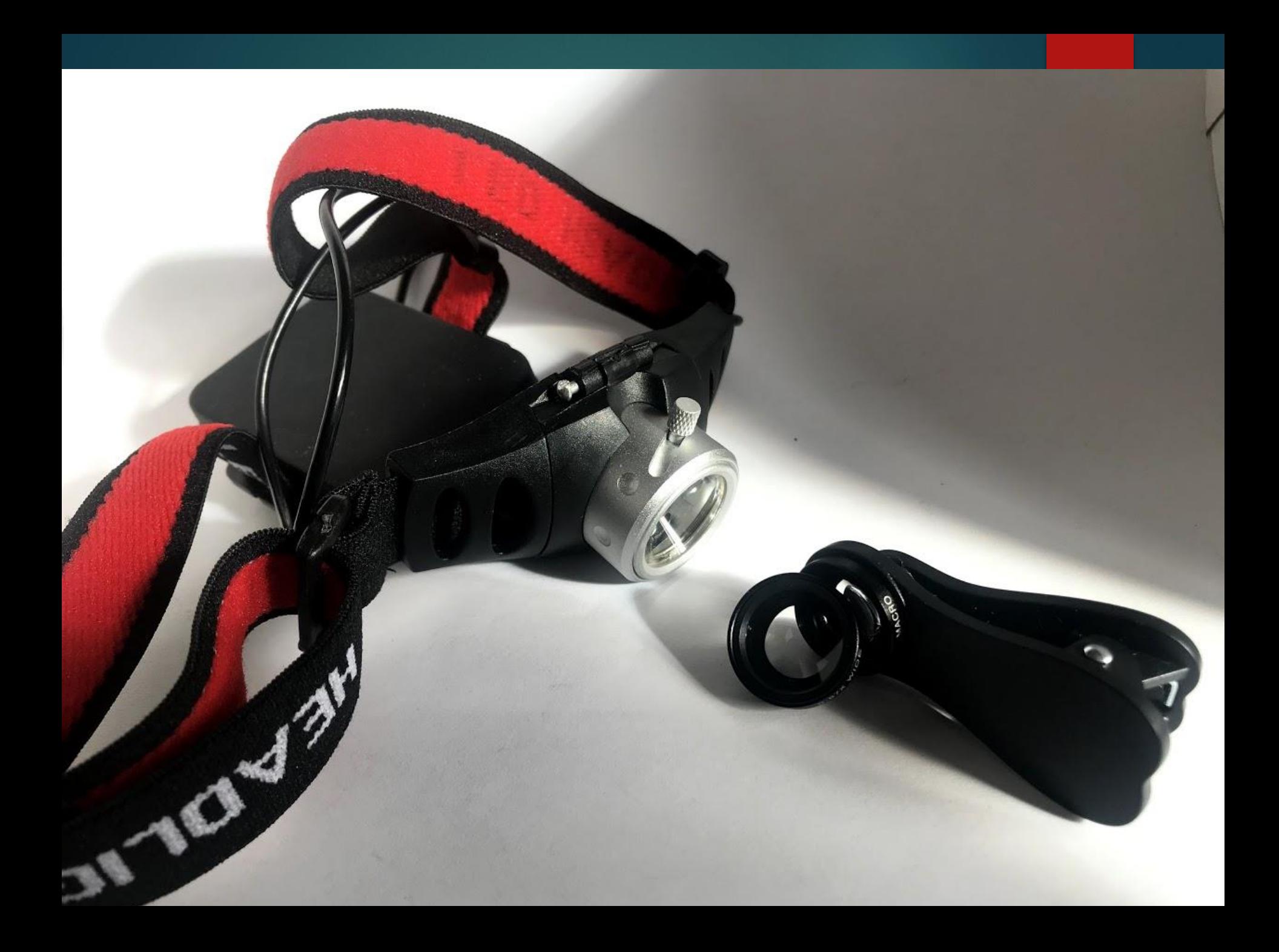

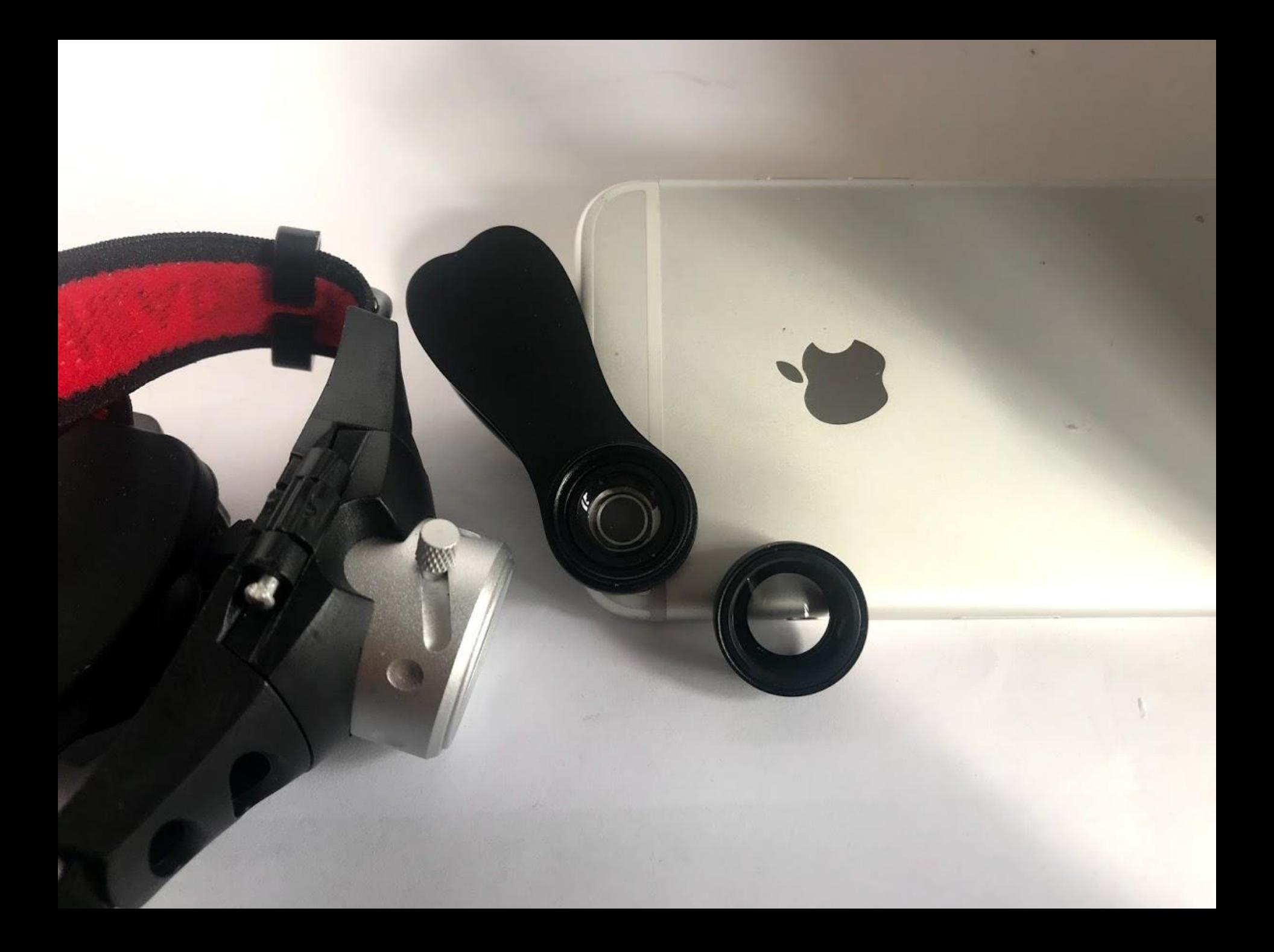

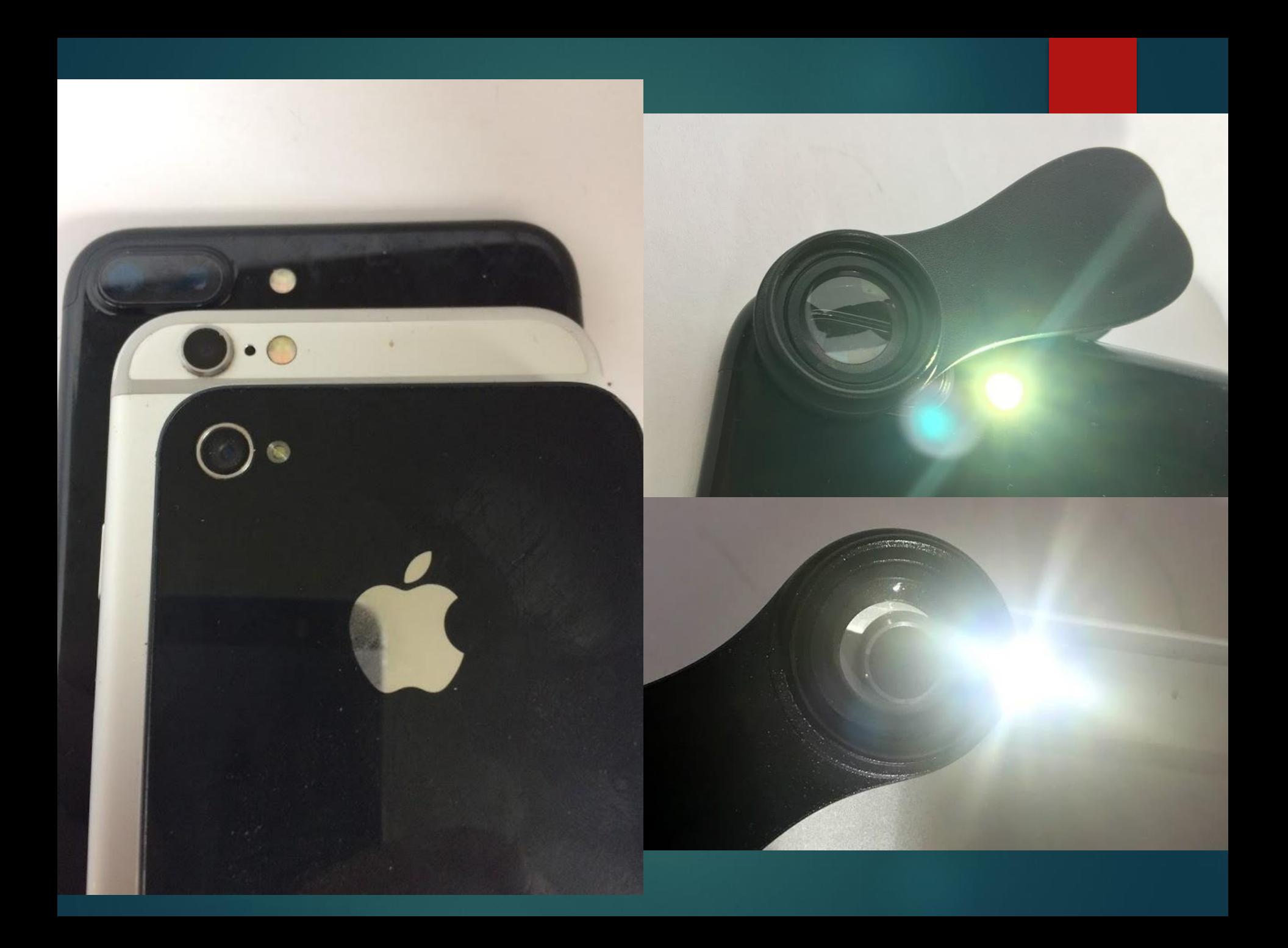

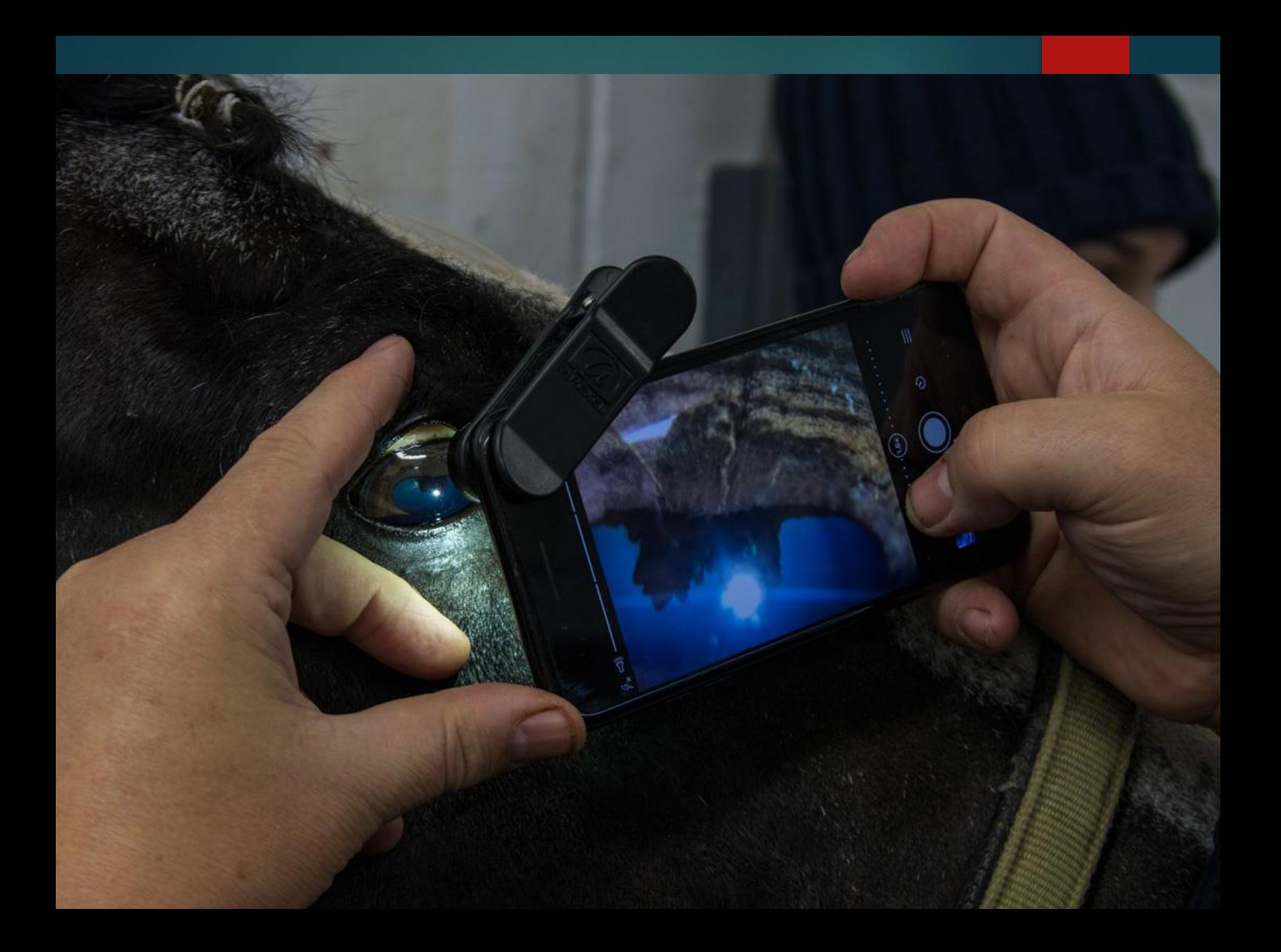

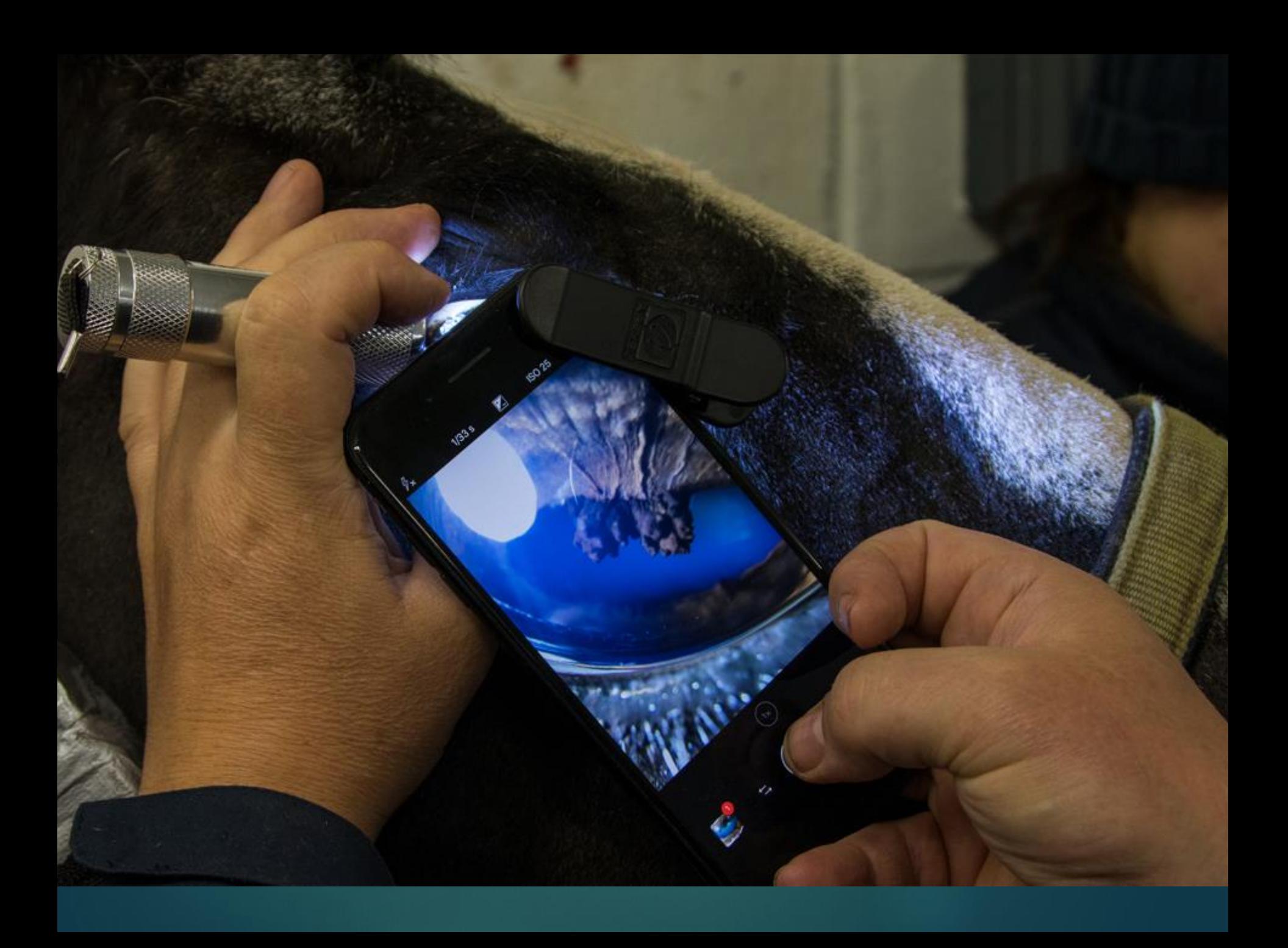

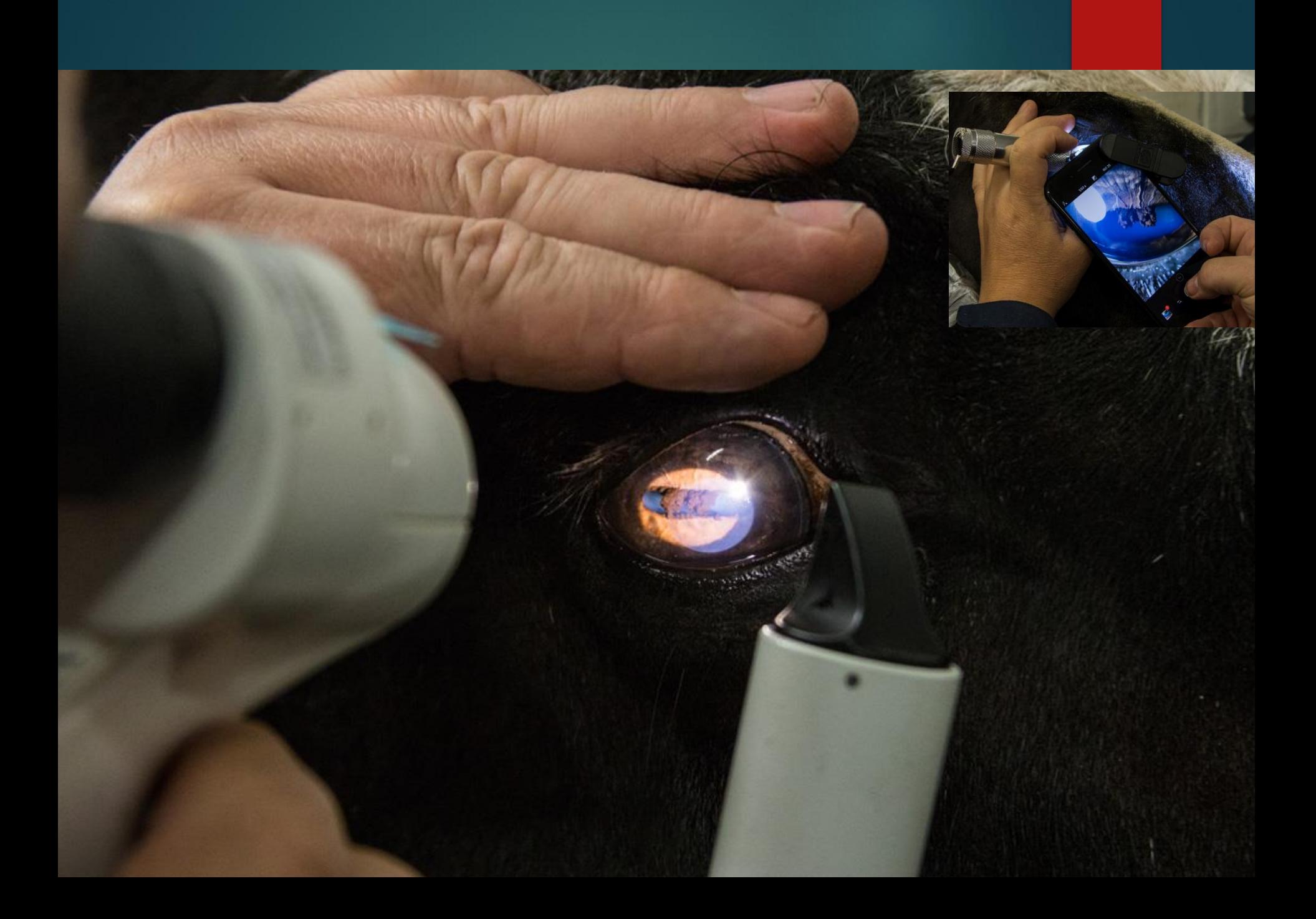

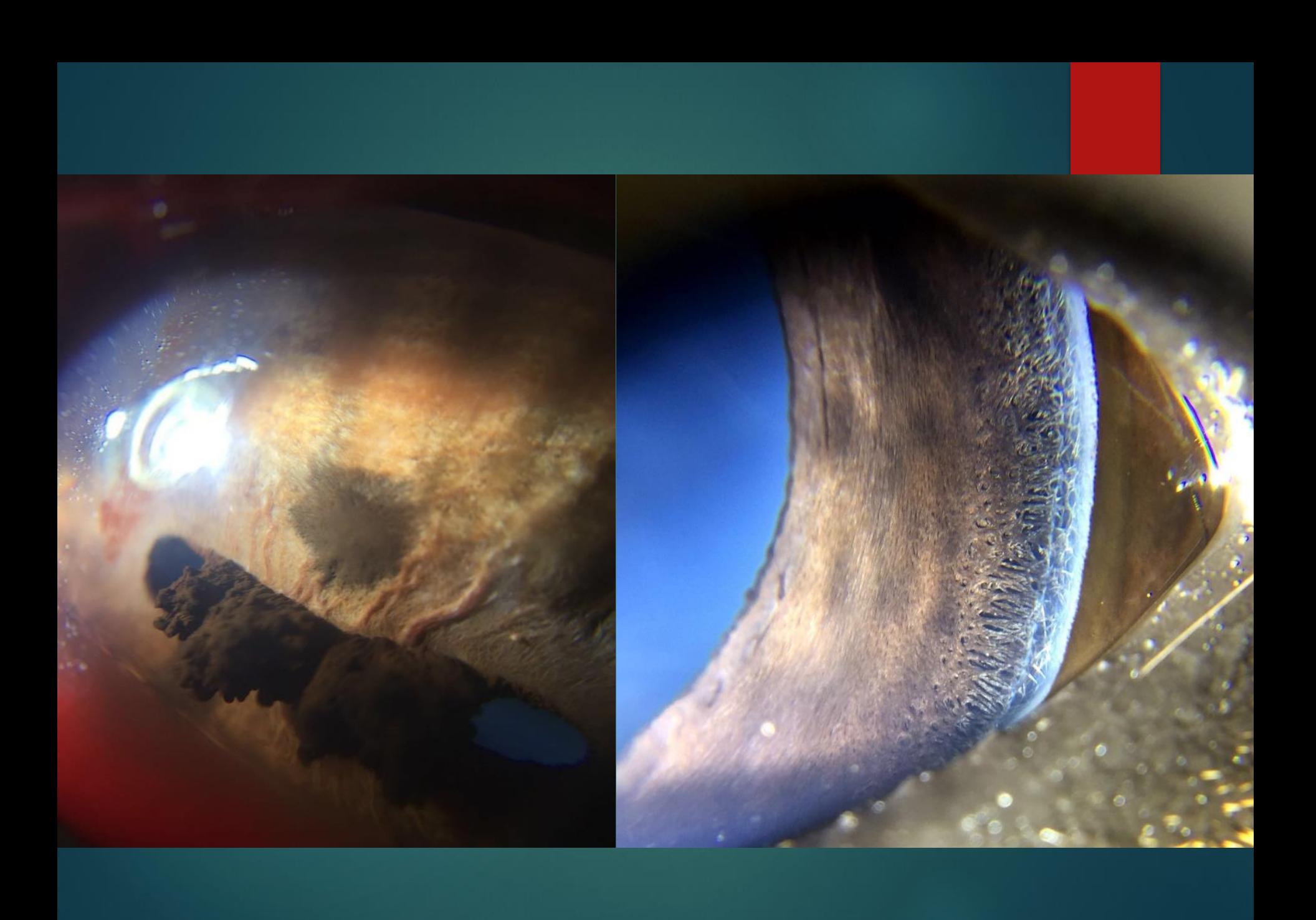

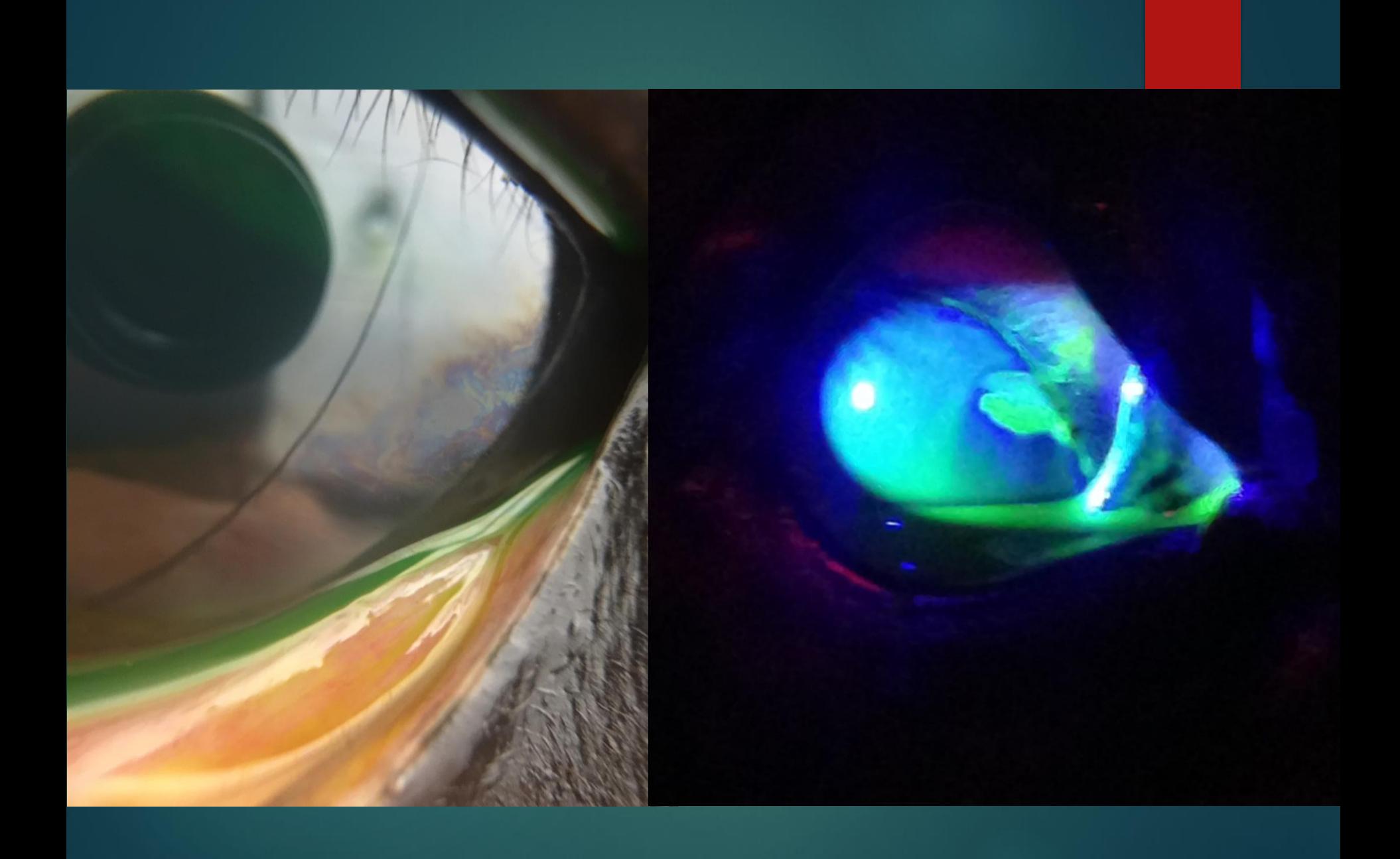

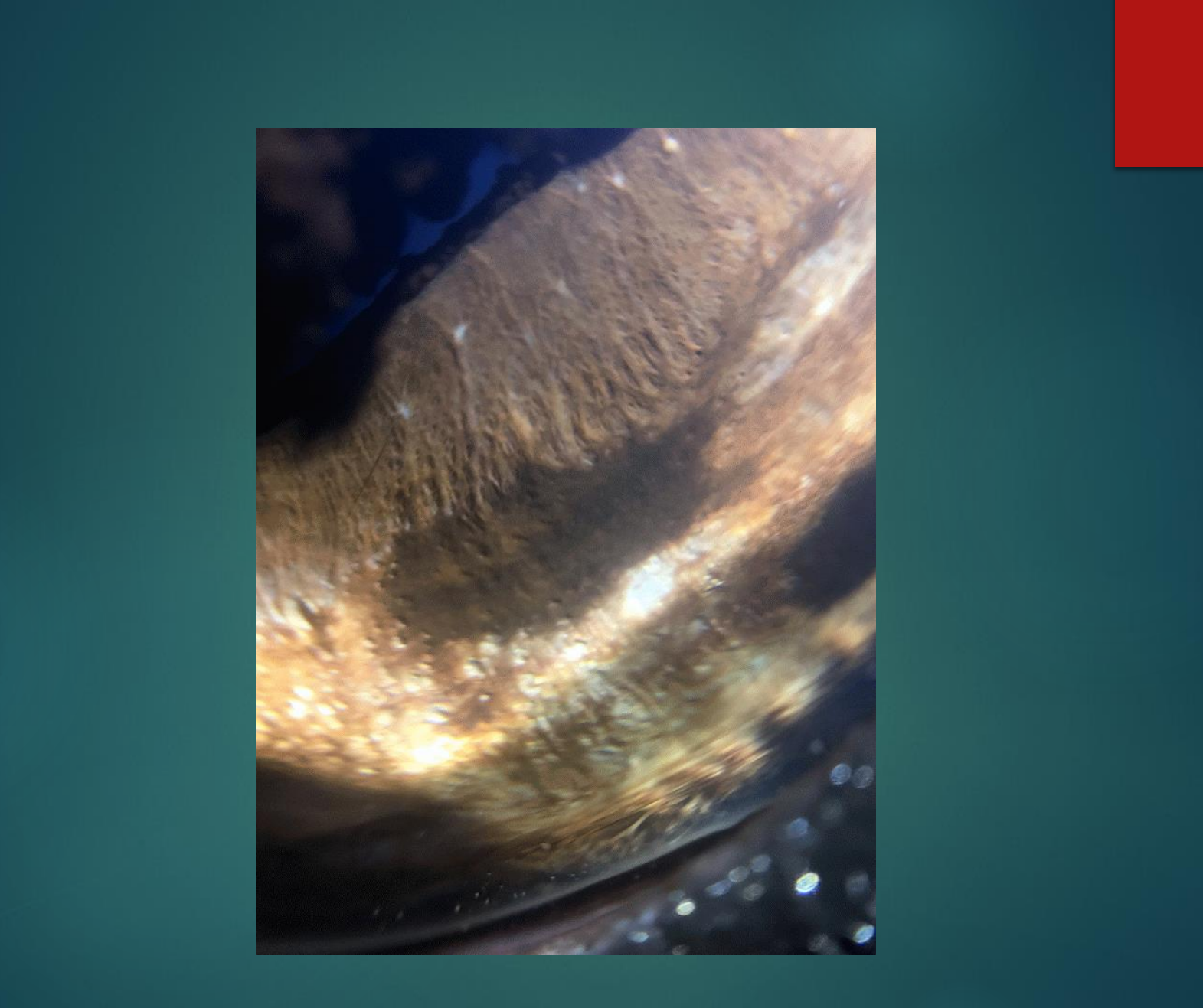

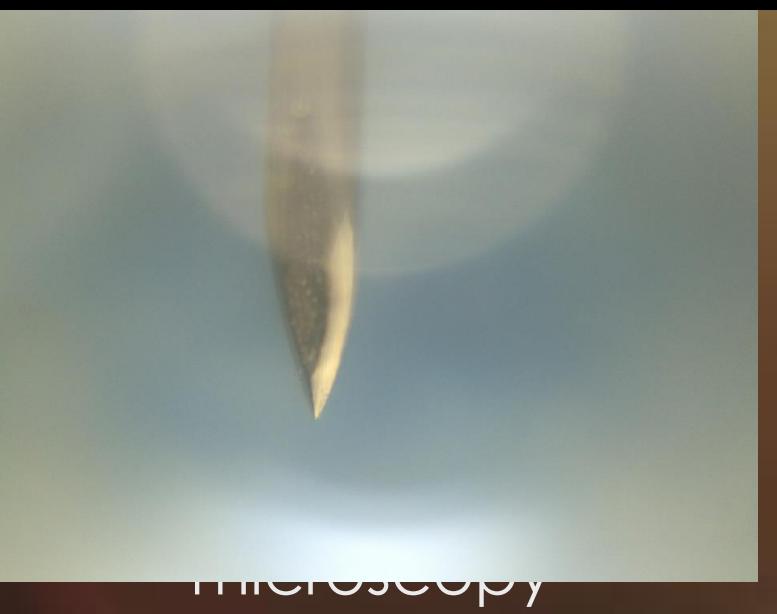

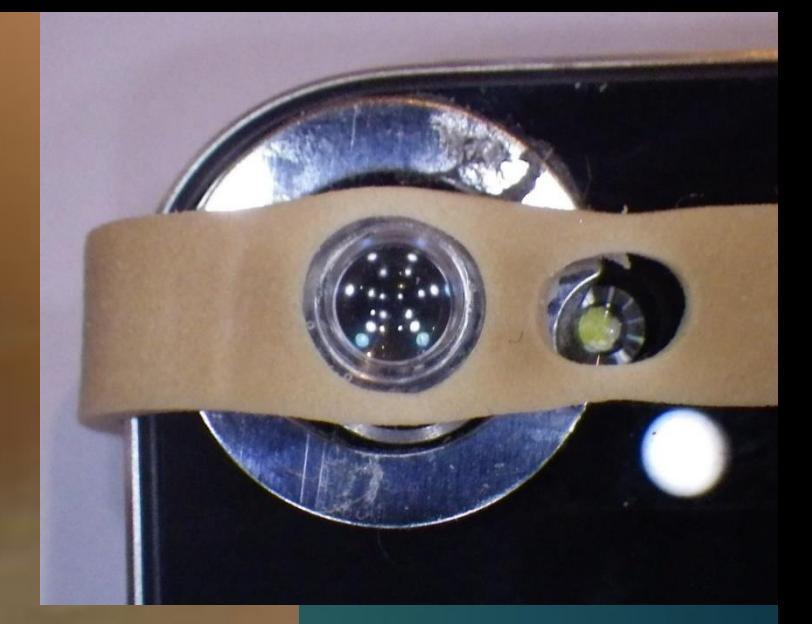

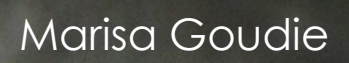

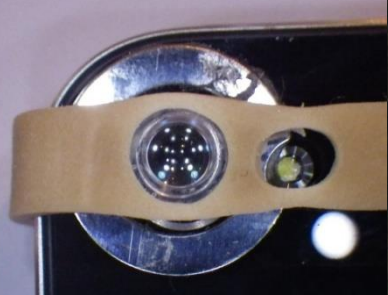

Marisa Goudie

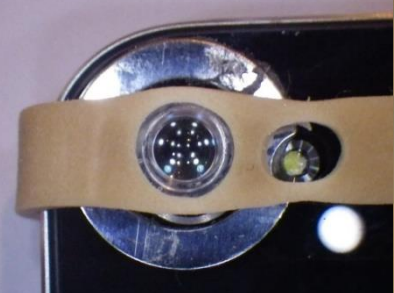

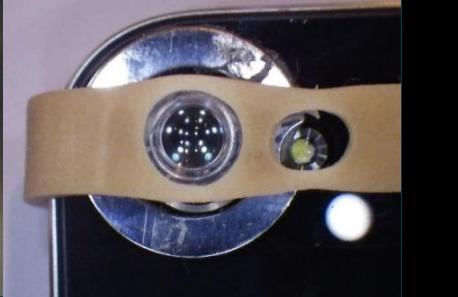

Marisa Goudie

# Your turn !

## Simulating lens lesions: macrophotography

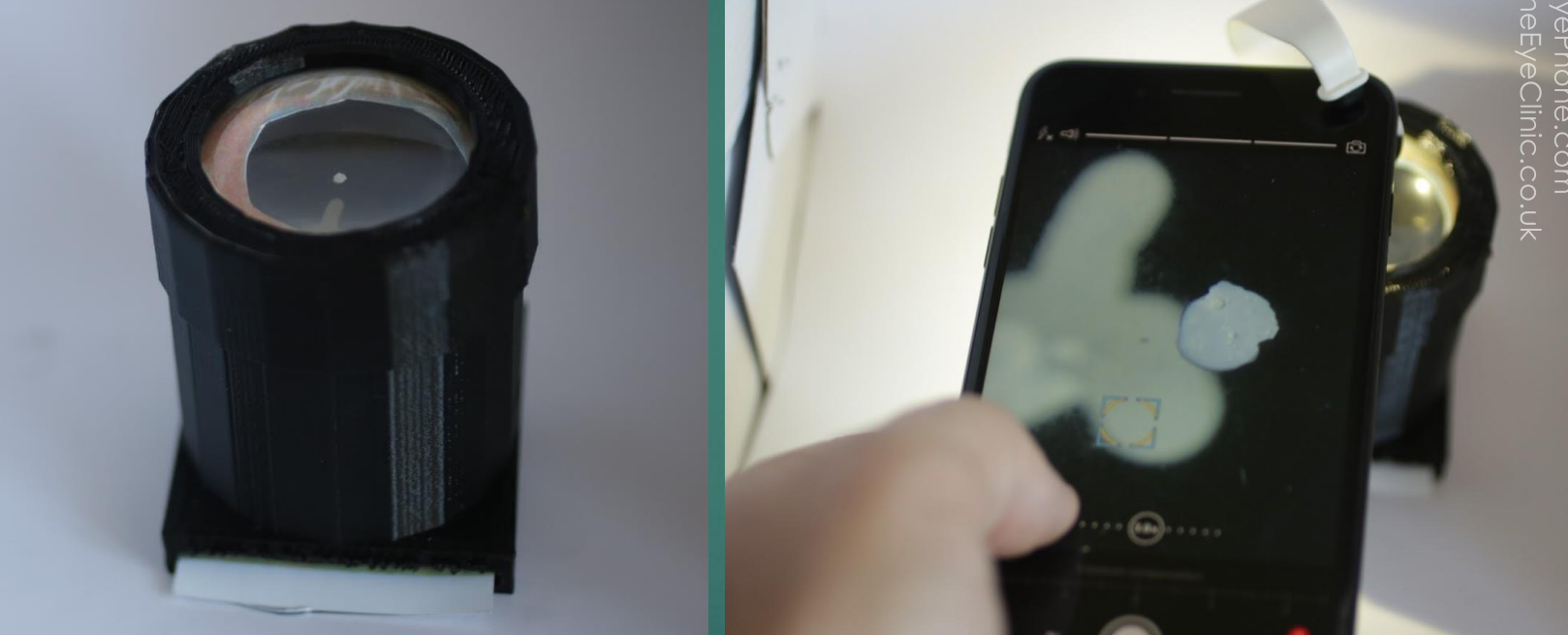

www.TheE www.Equ ne.com

# Practical session 3:

DISTANT DIRECT OPHTHALMOSCOPY: LOCALISING **OPACITIES** 

### Distant direct Ophthalmoscopy

• Ophthalmoscope<sup>1</sup> on zero

• Light source as close to visual axis as possible

 $\blacktriangleright$  or

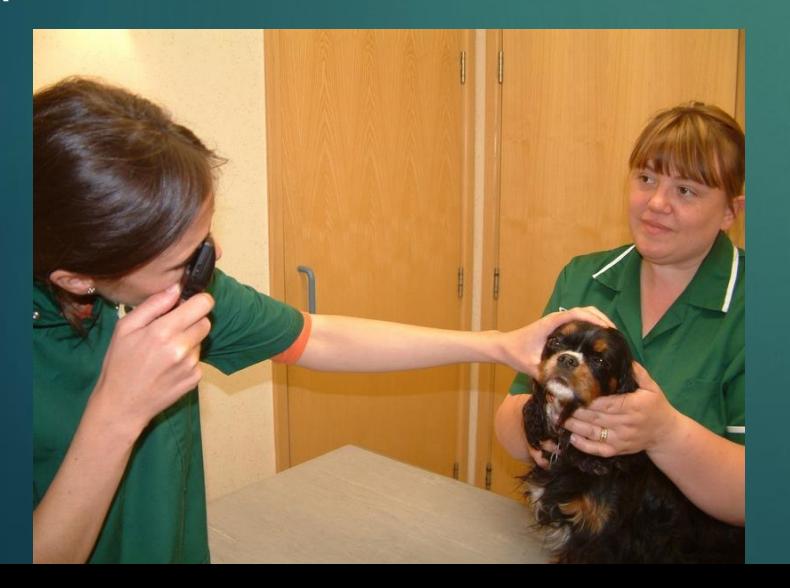

**Use as a "pupilometer" : assess pupil size, symmetry, shape and response to light.**

**Assess tapetal reflectivity & symmetry.**

**Assess opacities in the visual axis**

**Assess opacities outside the visual axis**

**Localisation of opacities using parallax**

**Localisation of opacities using oblique illumination "the search light technique".**

### Simulating lens lesions

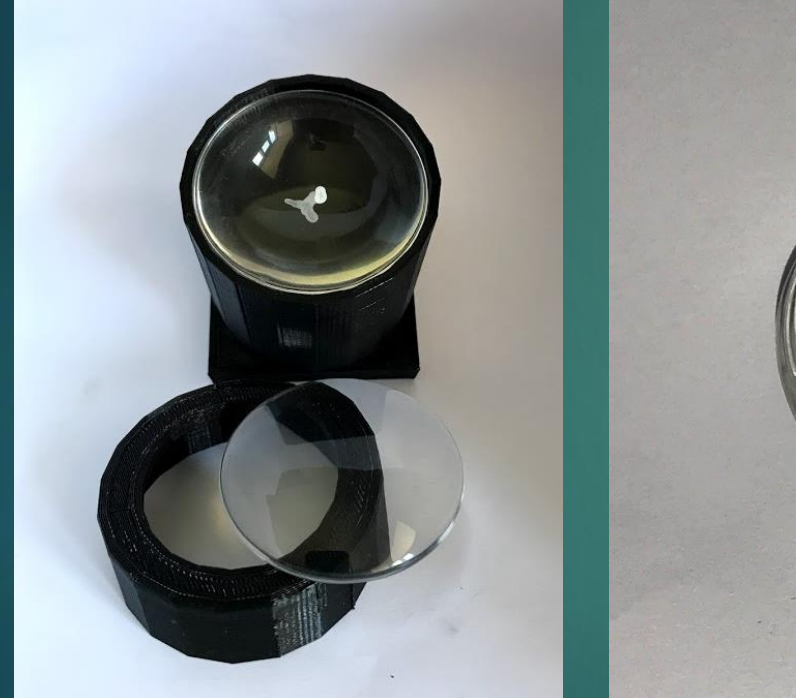

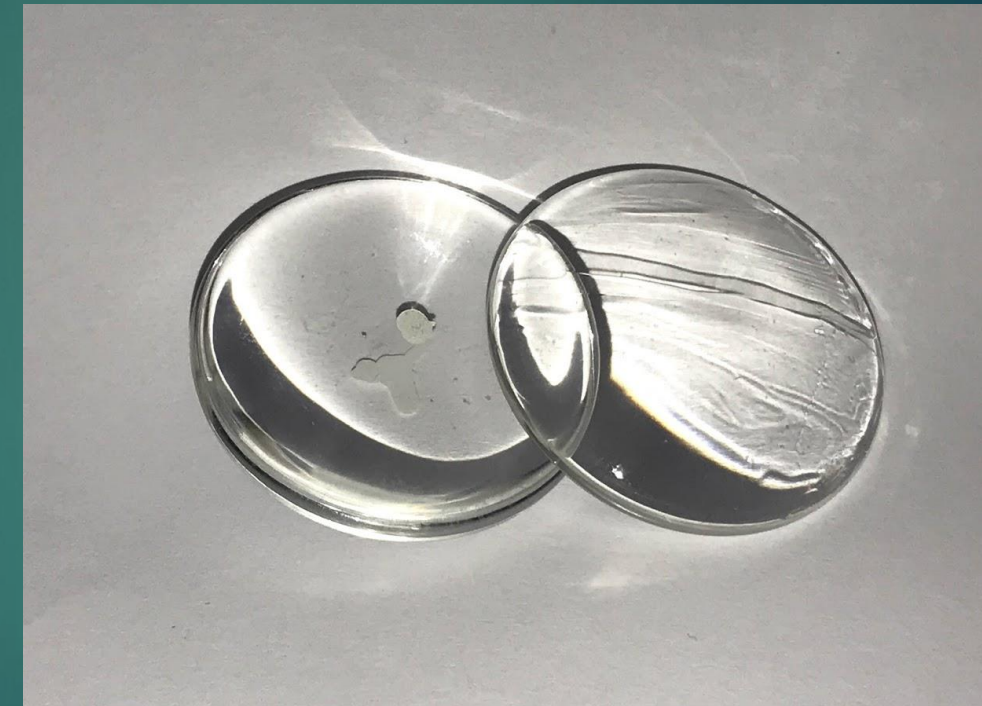

www.EquineEyeClinic.co.uk www.TheEyePhone.com

## Simulating lens lesions: parallax

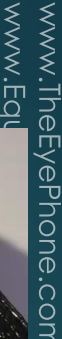

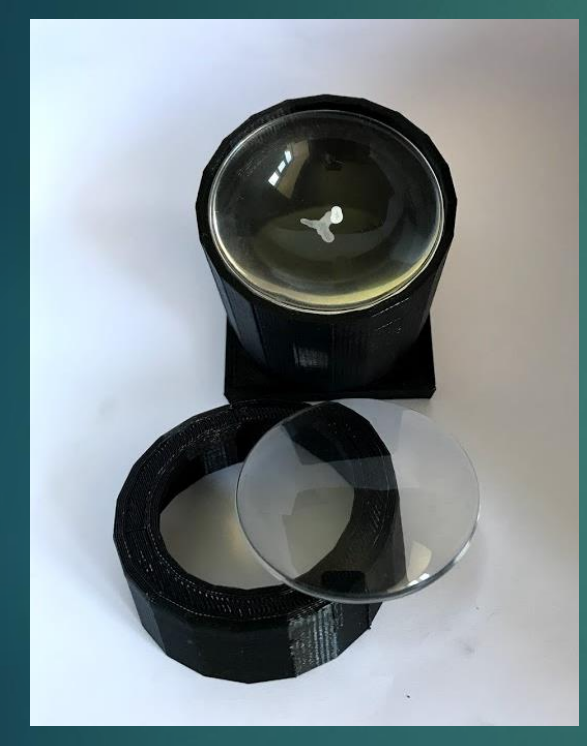

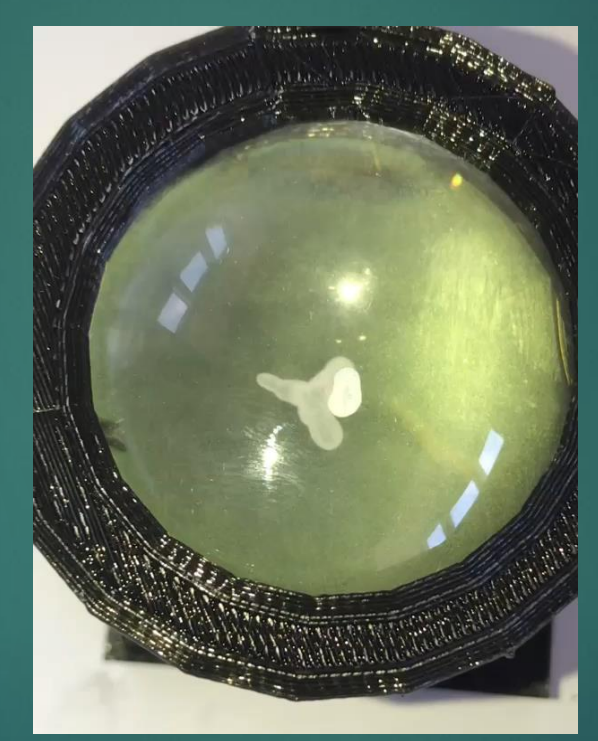

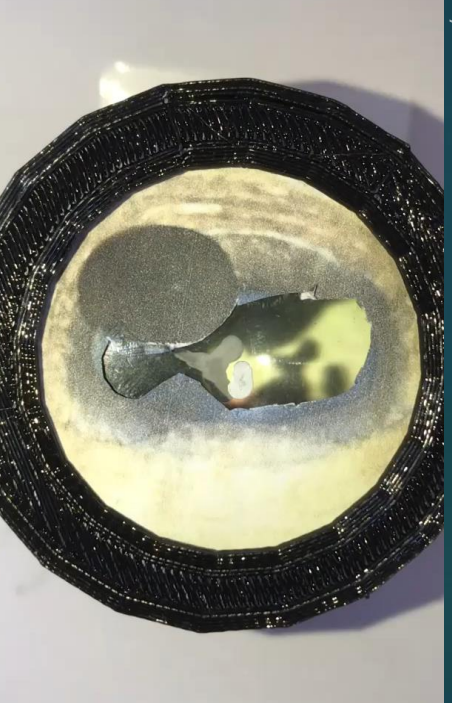

# Practical session 4:

DIRECT OPHTHALMOSCOPIC EXAMINATION OF LENS LESIONS AND THE SEARCH LIGHT TECHNIQUE

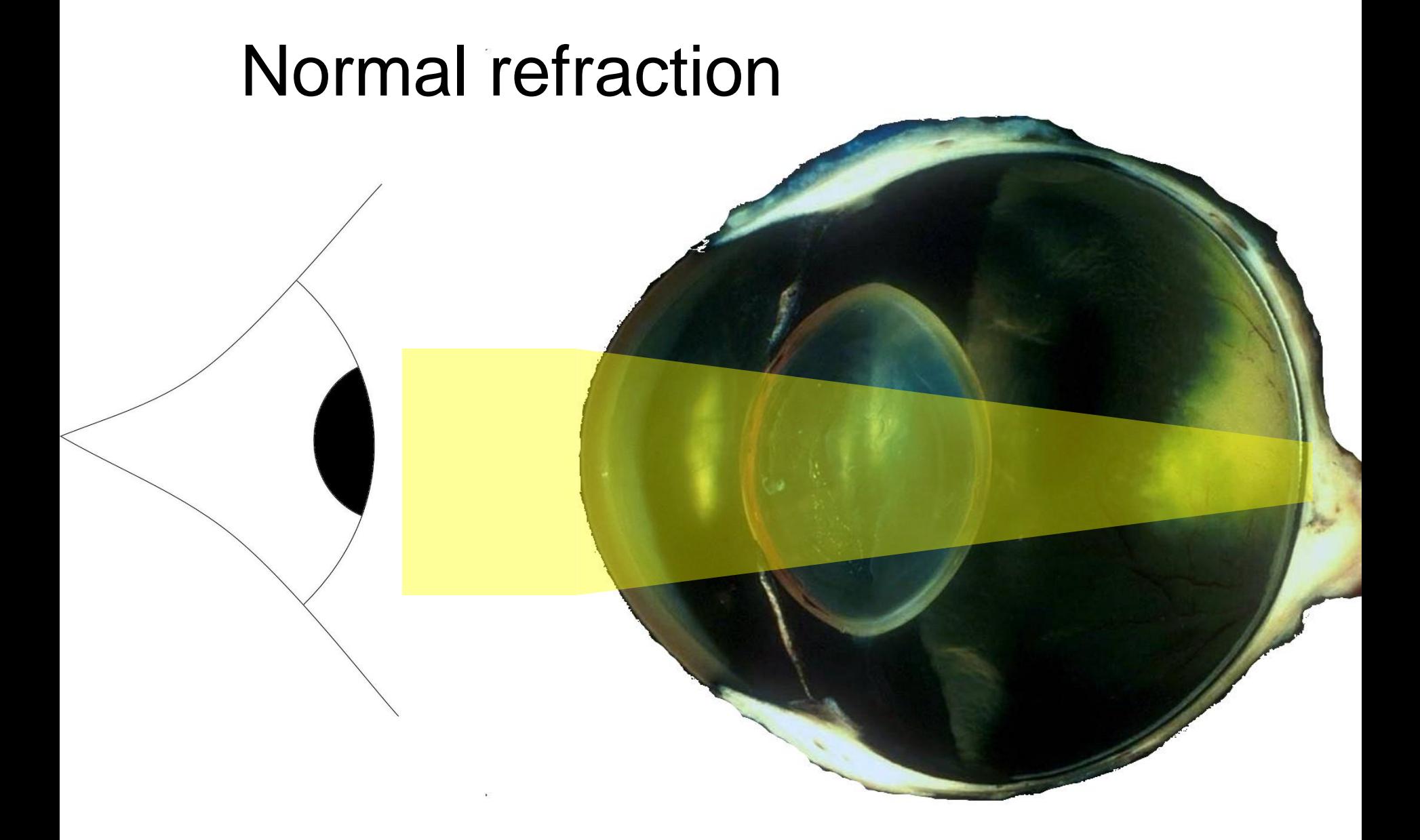

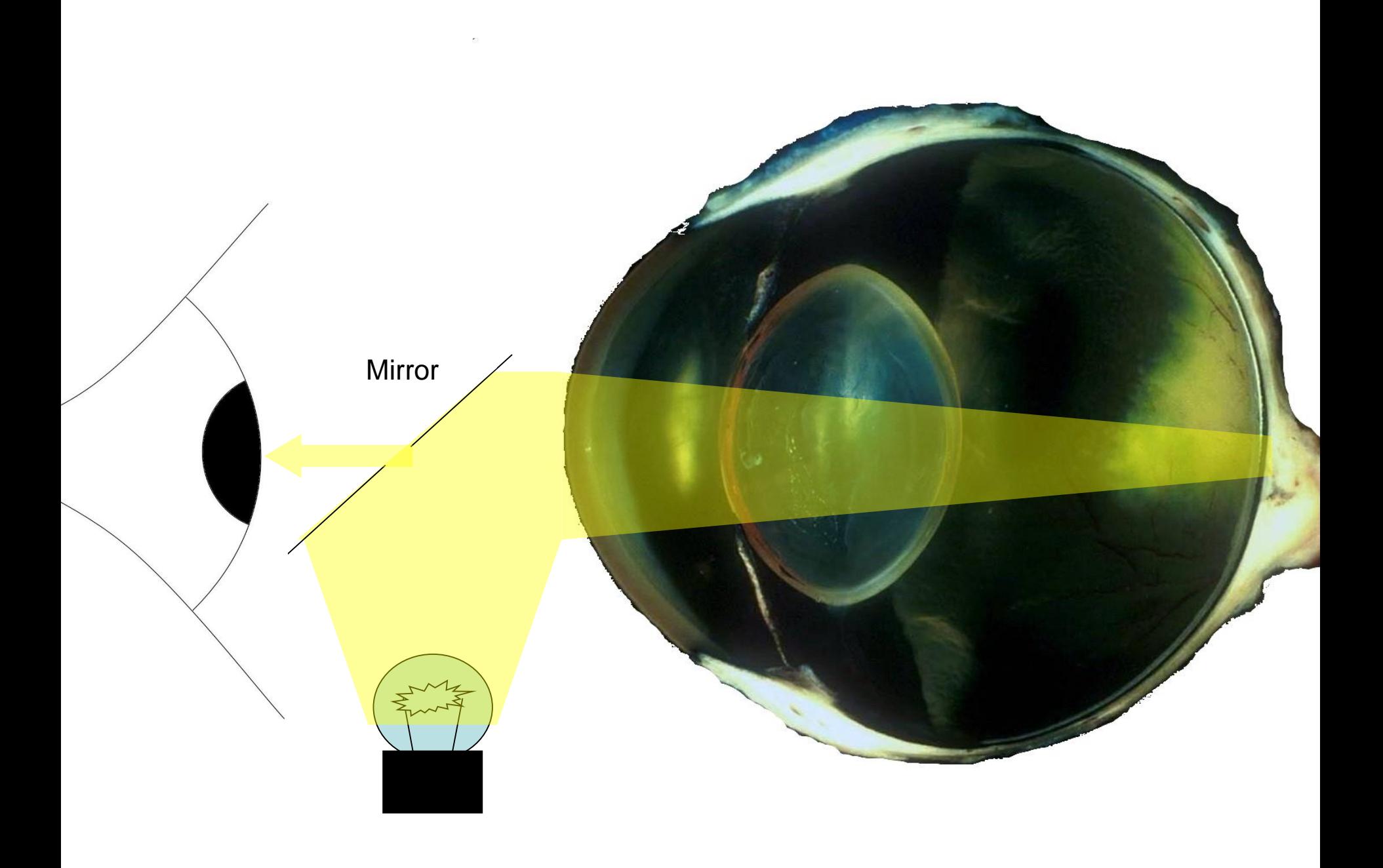

# Mirror 12 dioptre lens + lenses (BLACK) 20 for cornea 15 for iris/anterior pupil 10 for posterior lens

# And try it with your macro lens too

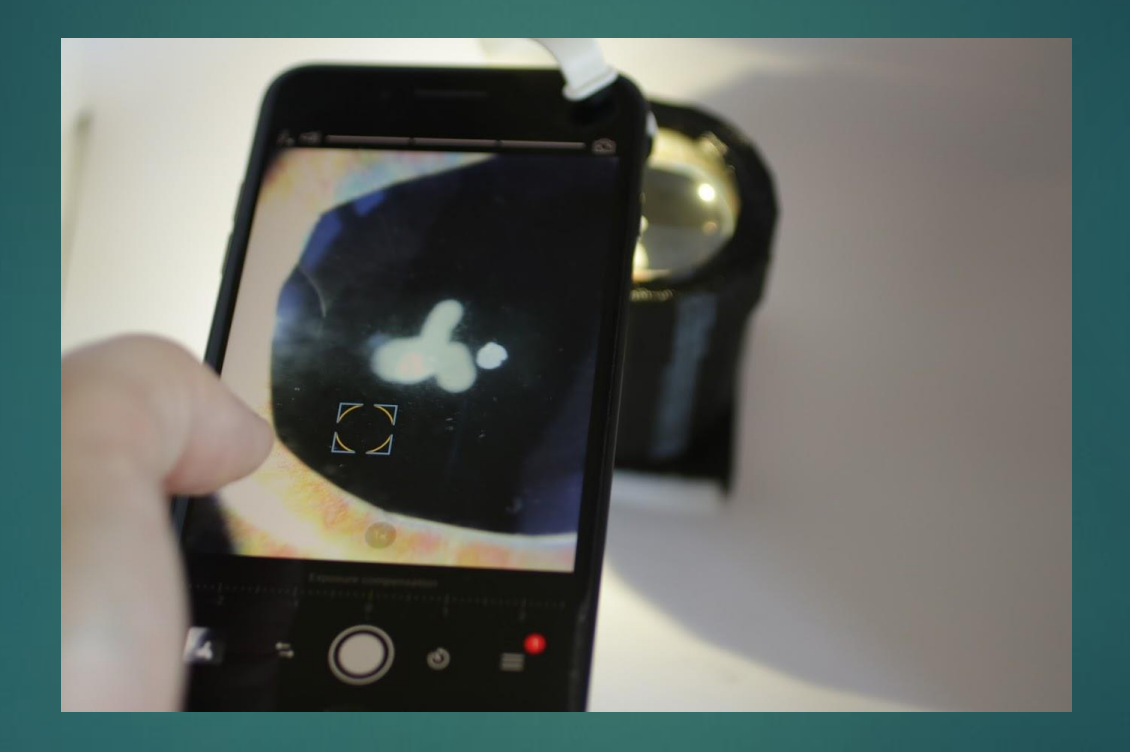

www.EquineEyeClinic.co.uk www.TheEyePhone.com

# Practical session 5:

DISTANT DIRECT OPHTHALMOSCOPY
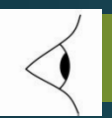

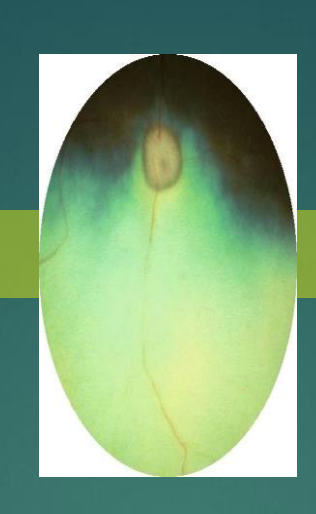

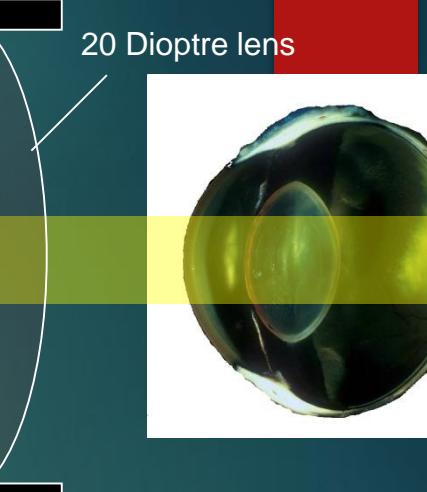

Virtual, **inverted**, image formed in front of lens

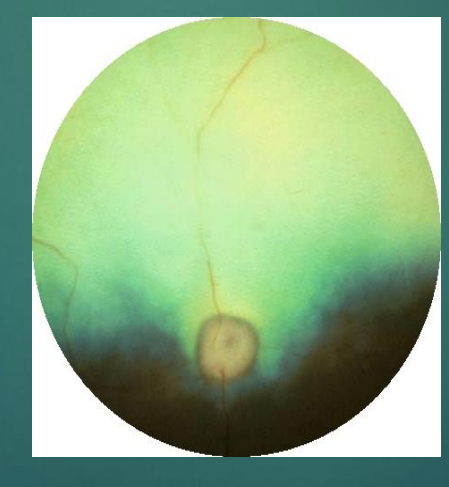

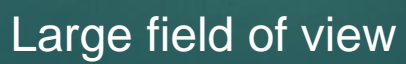

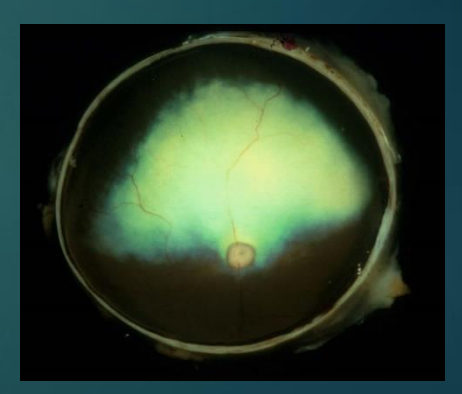

Whole fundus

# Practical session 6:

CLOSE DIRECT OPHTHALMOSCOPY

www.TheE<br>www.Equir

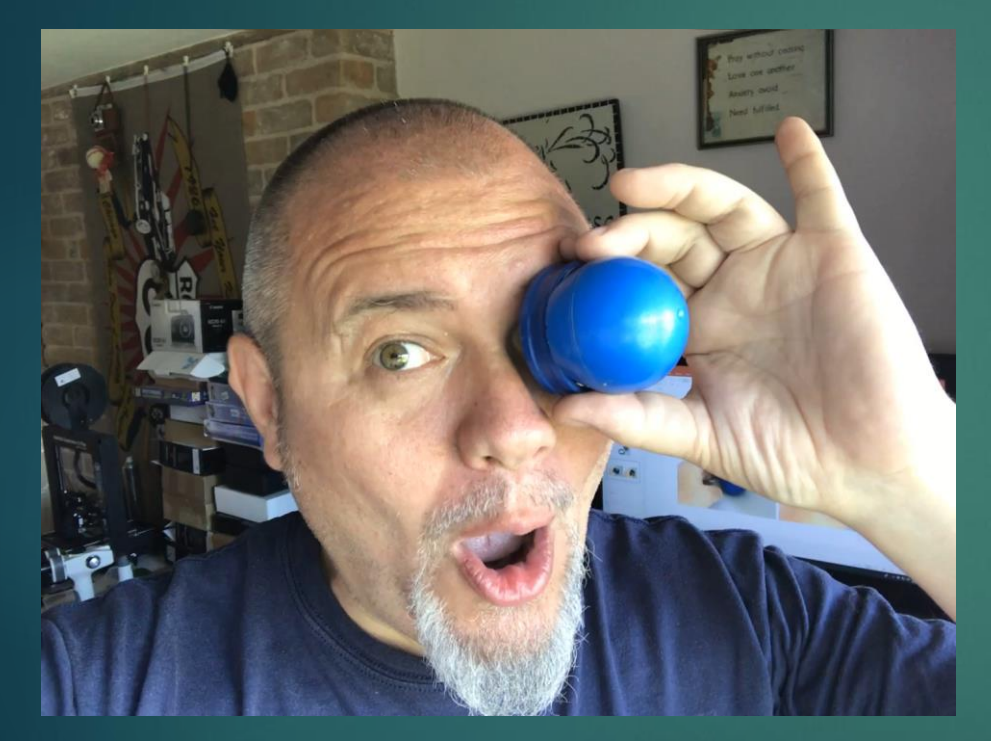

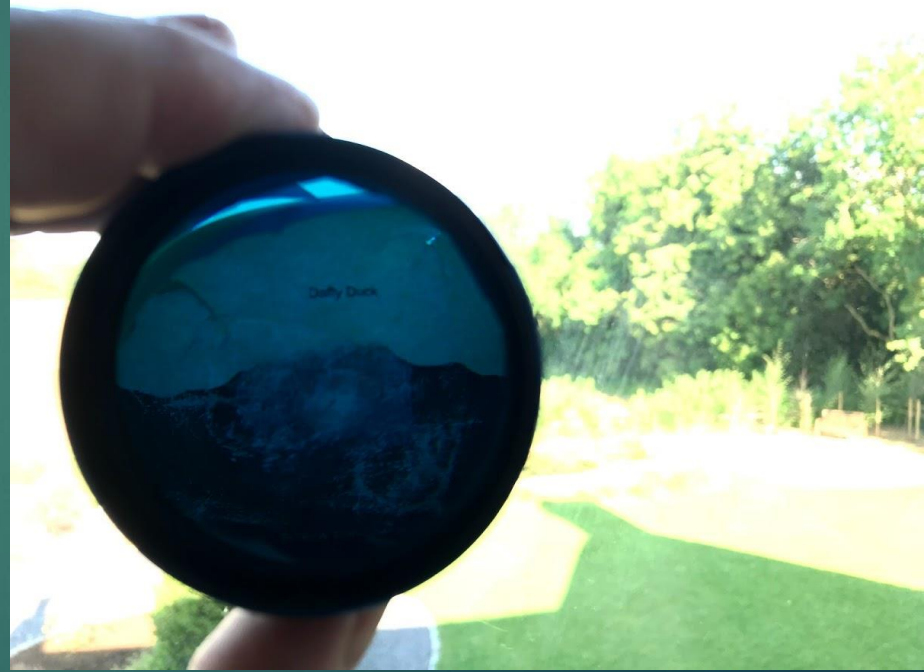

### Step 1: "Camera obscura" experiment

- **Anterior cabochon mimics** the anterior chamber
- Posterior cabochon mimics the crystalline lens
- Both cabachons focus image on the "retina" 25mm from nodal point of the "lens"
- image *inverted & reversed*

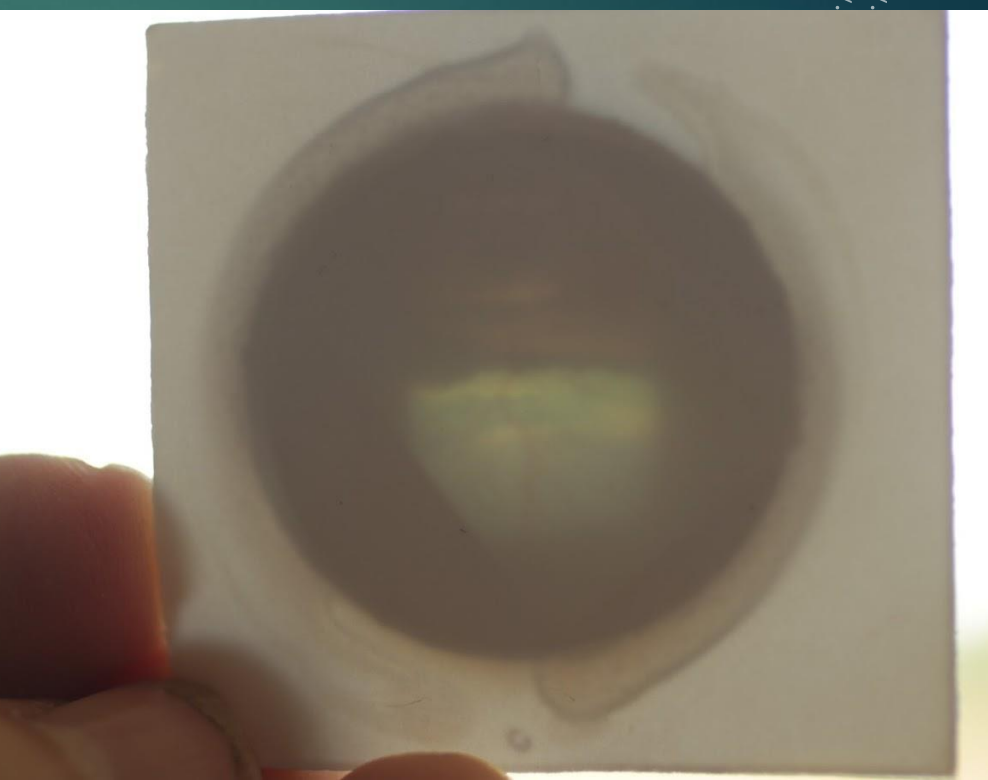

 $\begin{array}{c}\n\xi & \xi \\
\xi & \xi\n\end{array}$ 

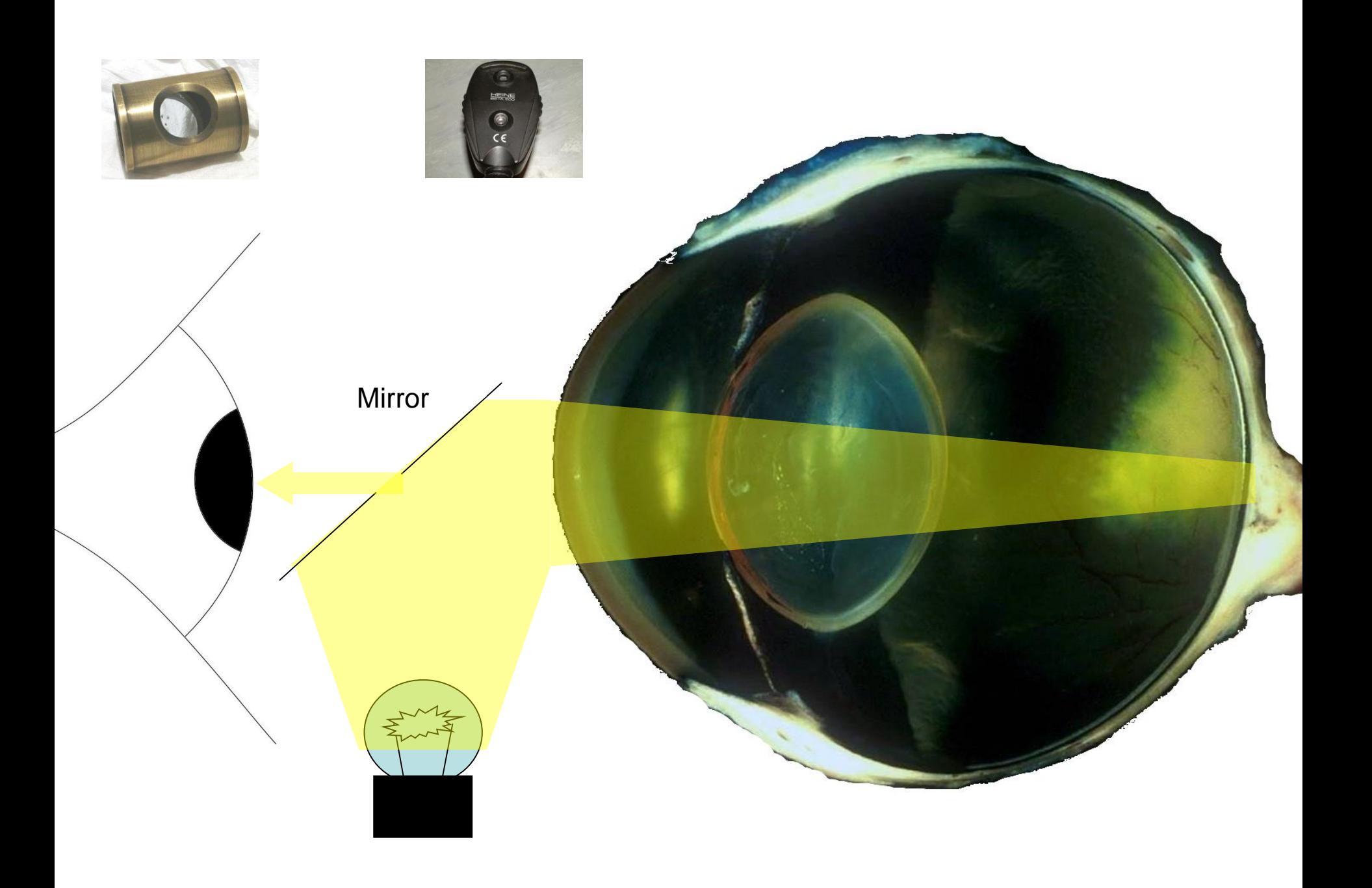

## Practical session 6b:

CLOSE DIRECT OPHTHALMOSCOPY.... WITH YOUR **PHONE** 

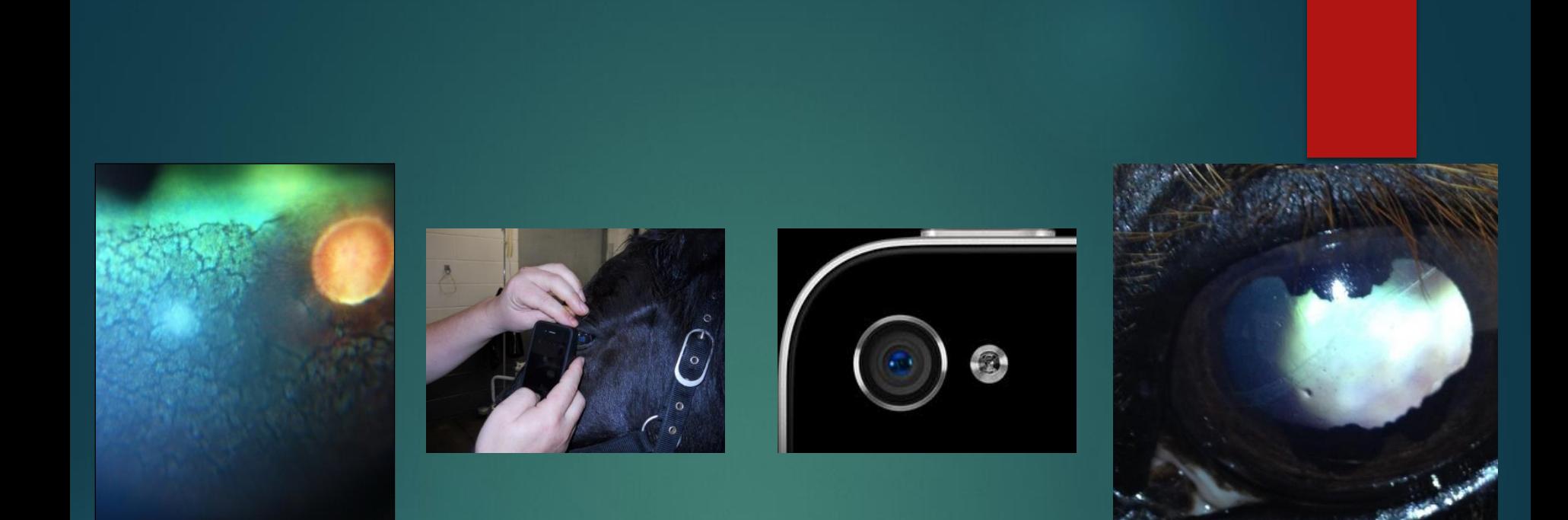

### Direct "phoneoscopy"

HOW TO MIMIC *CLOSE* AND *DISTANT* DIRECT OPHTHALMOSCOPY WITH A SMART PHONE CAMERA…

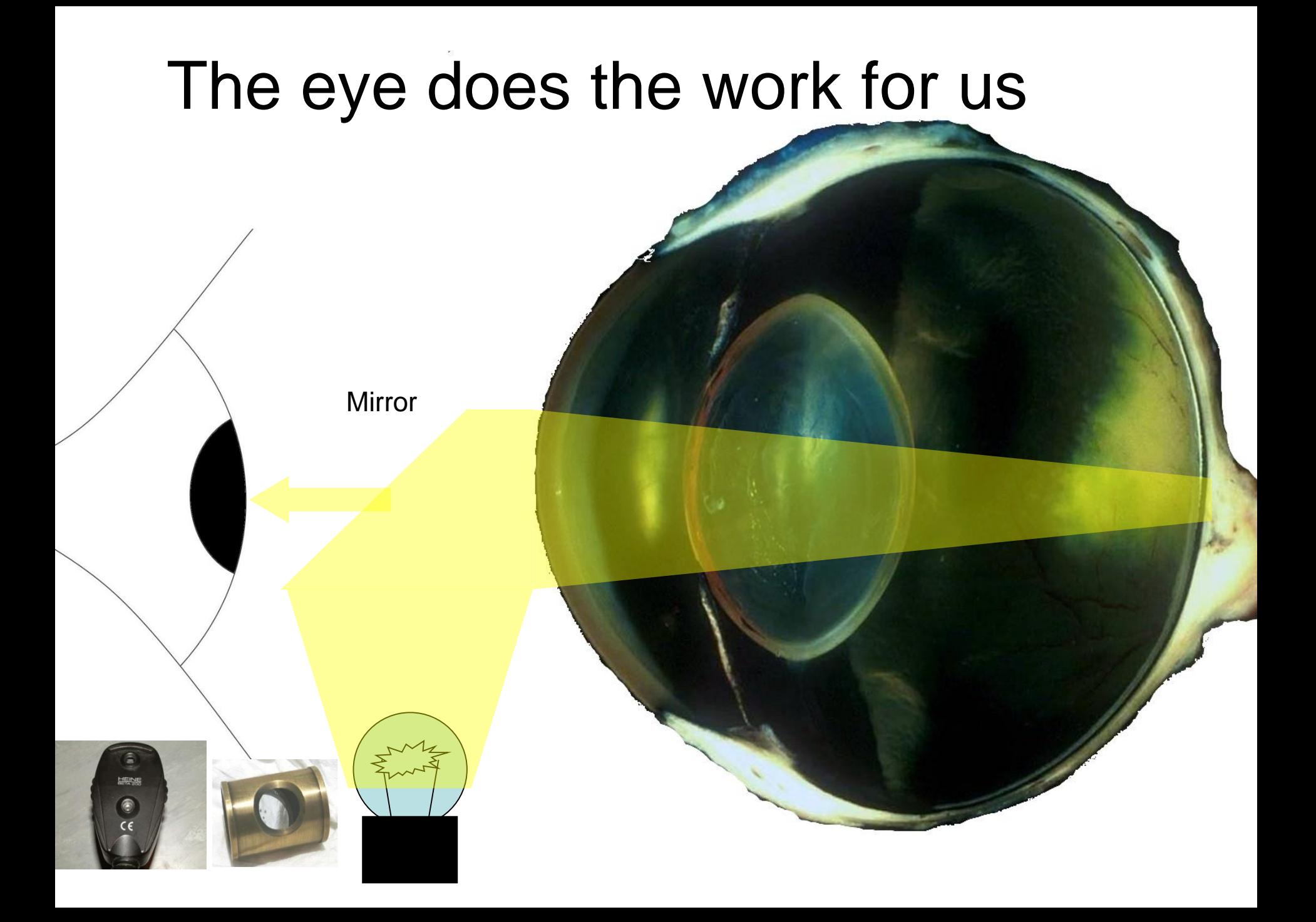

### The eye does the work for us

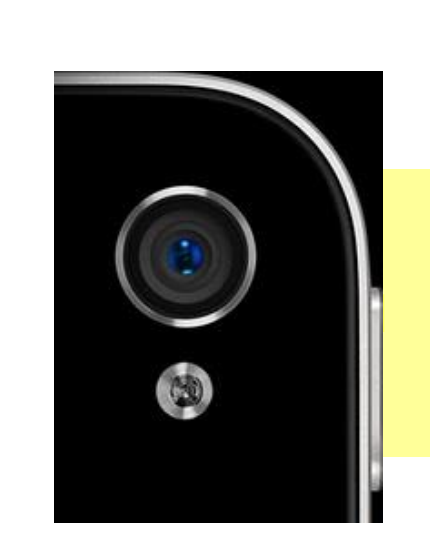

**HEINE** 

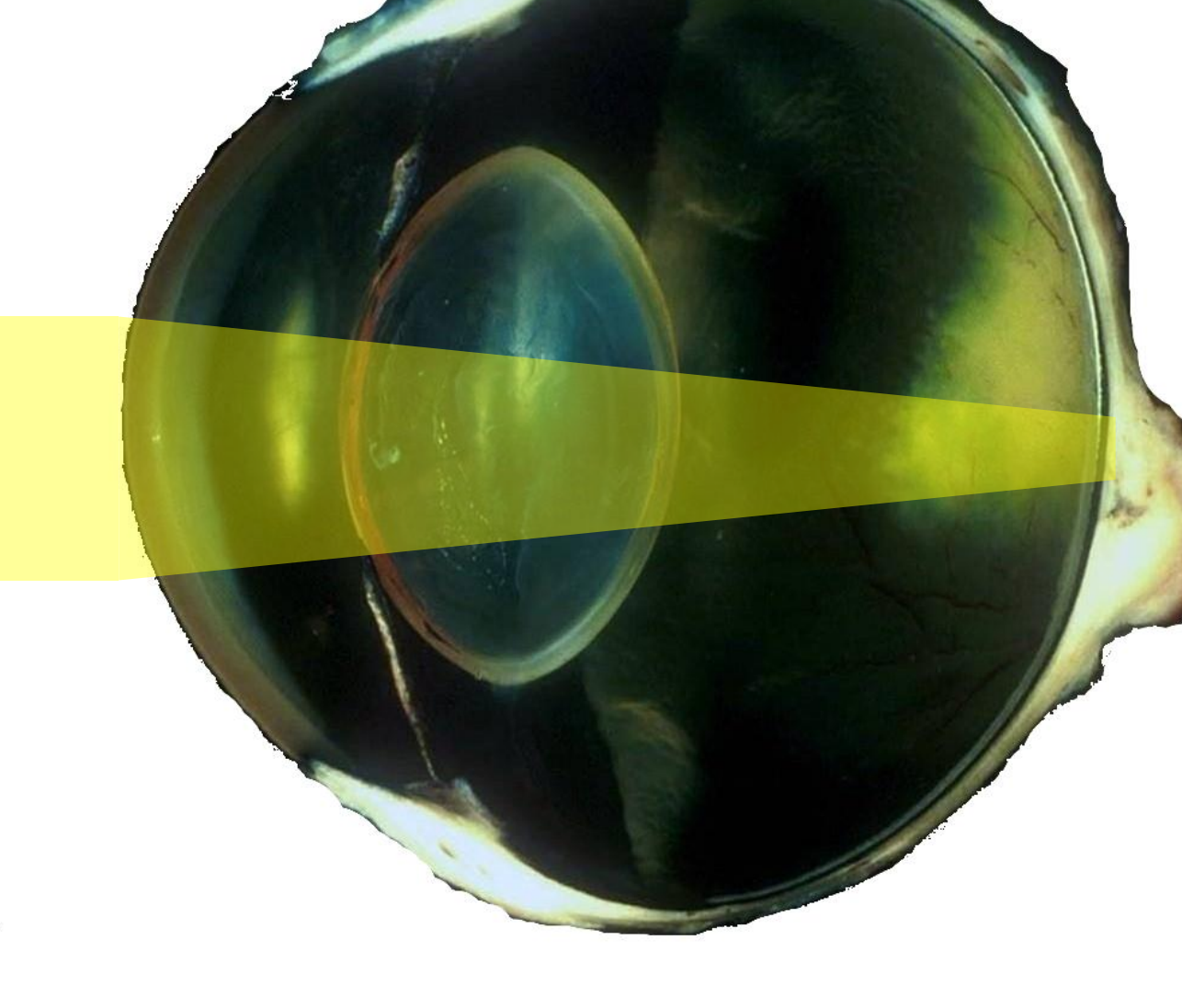

### www.theeyephone.com

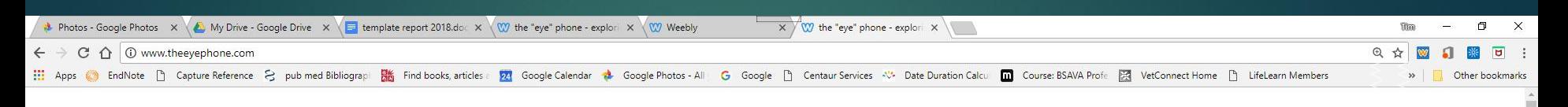

#### THE "EYE" PHONE - EXPLORING THE ART OF PHONESCOPY

**HOME** ABOUT CONTACT TRAINING EYES HOW TO IMAGE THE. WHICH CAMERA PHONE? WHAT APP? **CLOUD STORAGE** 

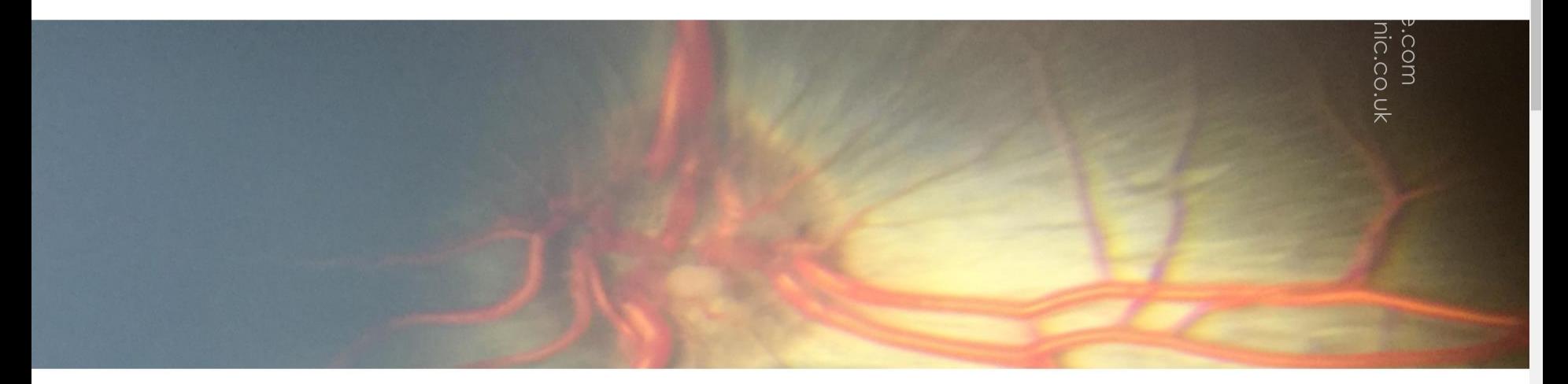

The art of phoneoscopy - using the smart phone to image the eye.

WELCOME to the home of phoneoscopy.

Imaging the eye well allows us to educate others and ourselves, document pathology and to share the beautiful and the unusual. This site is dedicated to making this easier than ever to achieve.

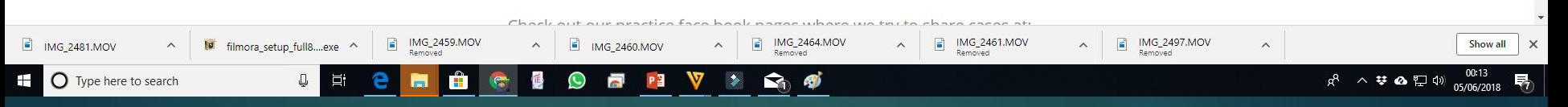

## Apps: Must have light on all the time

#### Apple/iOS Android

P

 $\overline{C}$  $#1$ 

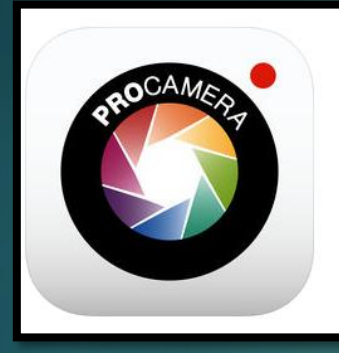

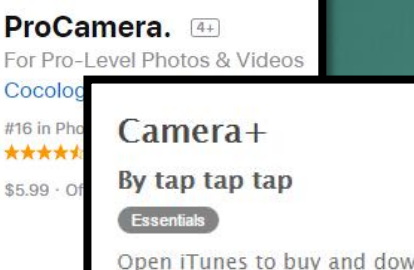

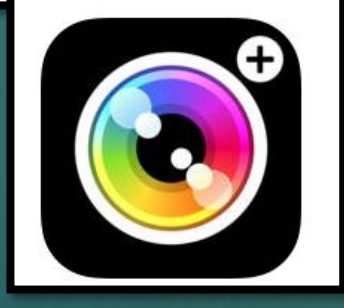

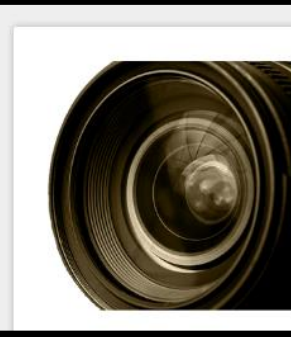

#### **DSLR Camera**

Shael Photography

 $3$  PEGI<sub>3</sub>

**O** This app is compatible with some of

### Androi  $3:44:23$ d (DSLR<br>app)

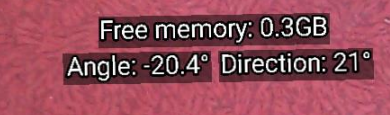

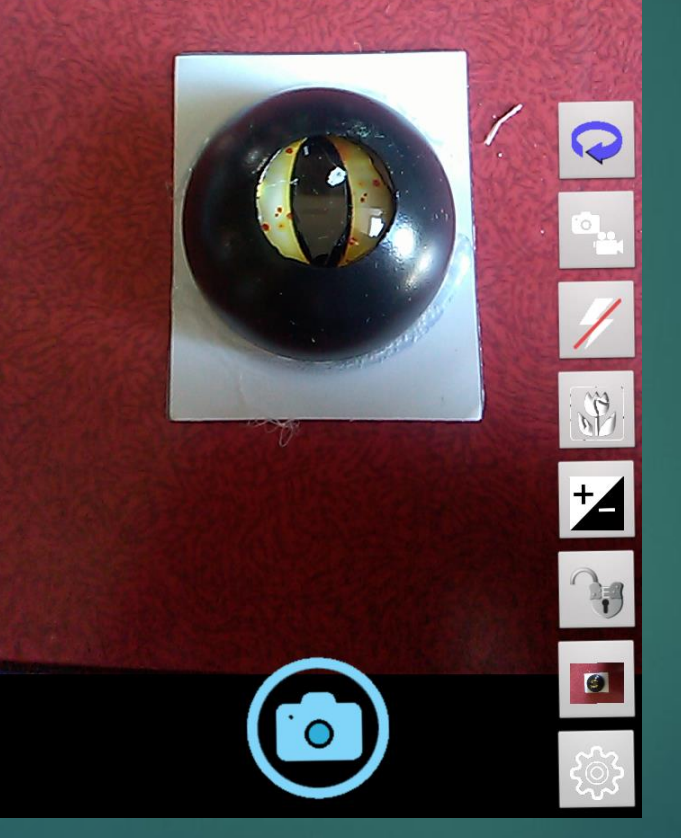

Free memory: 0.3GB Angle: -21.9° Direction: 22°

 $3:44:07$ 

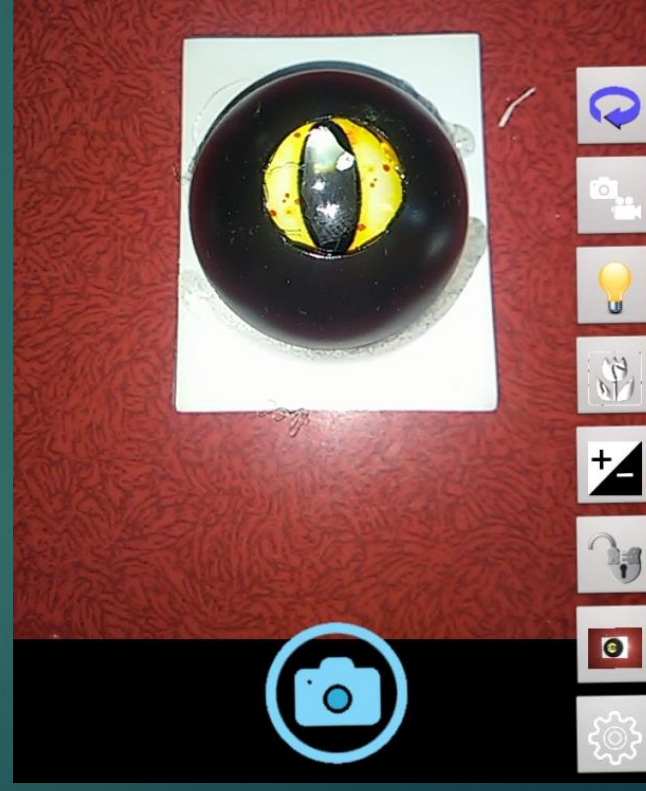

### Camera + iOS

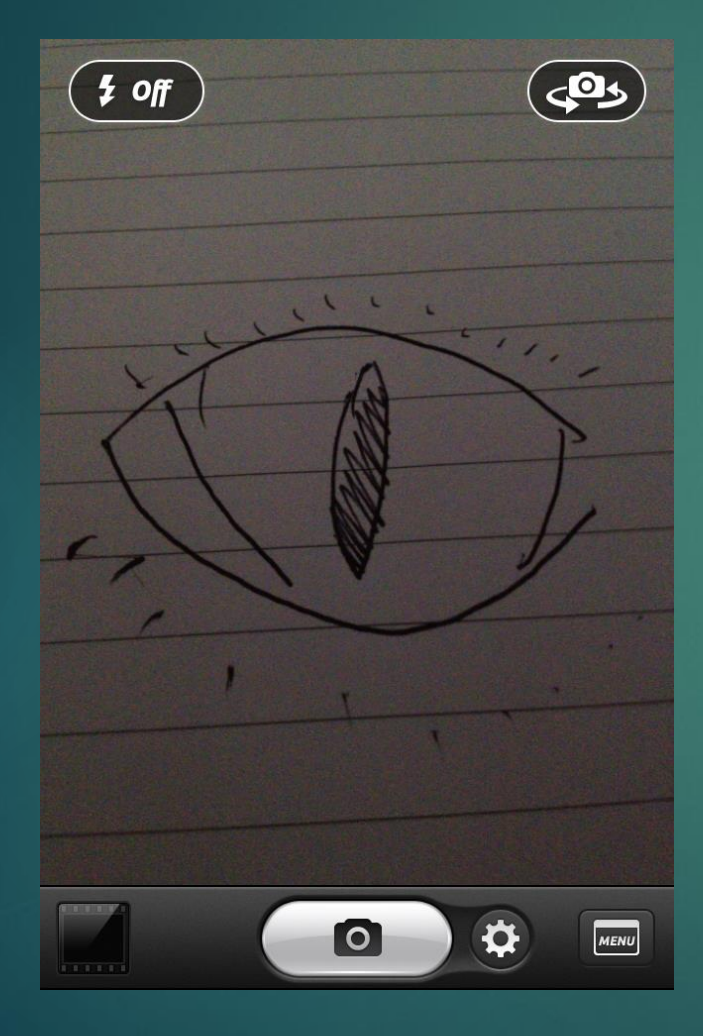

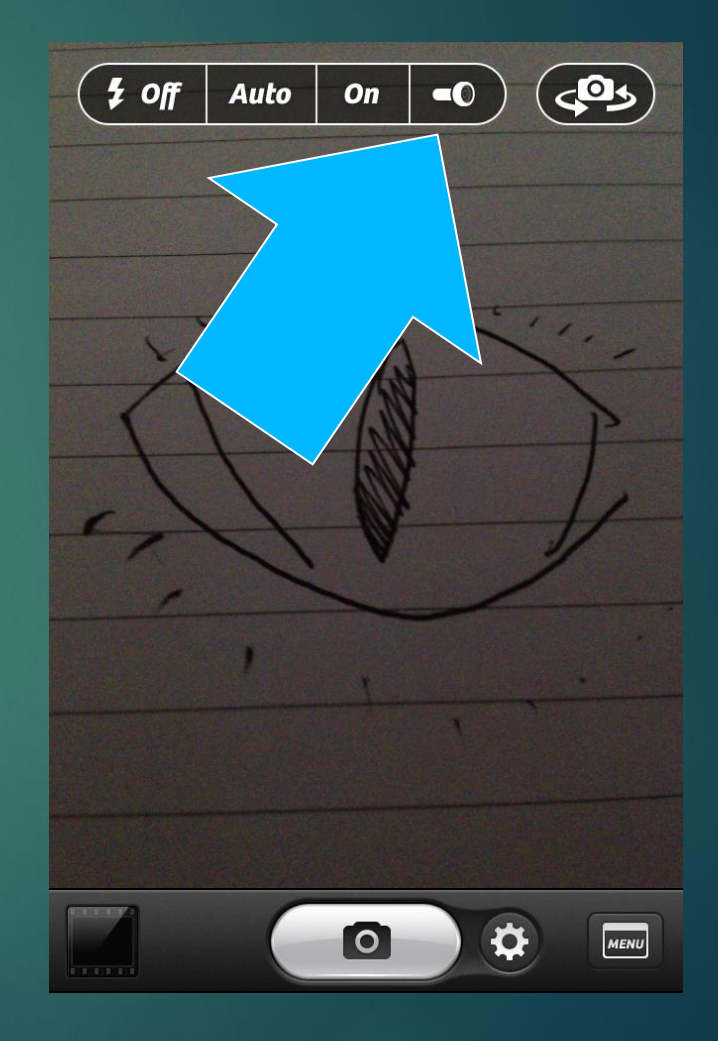

## Diffuser and/or an app to dim the light

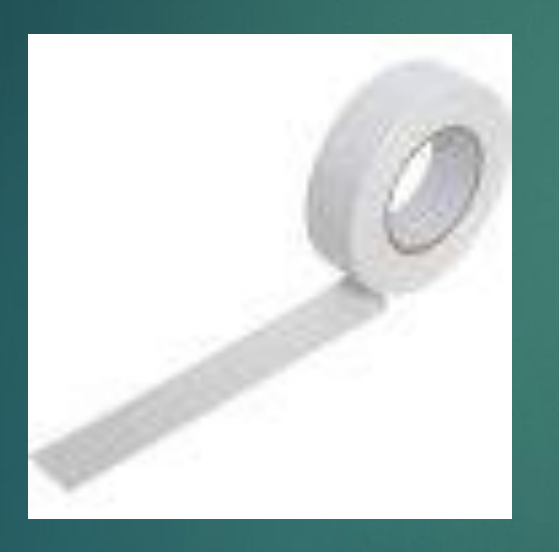

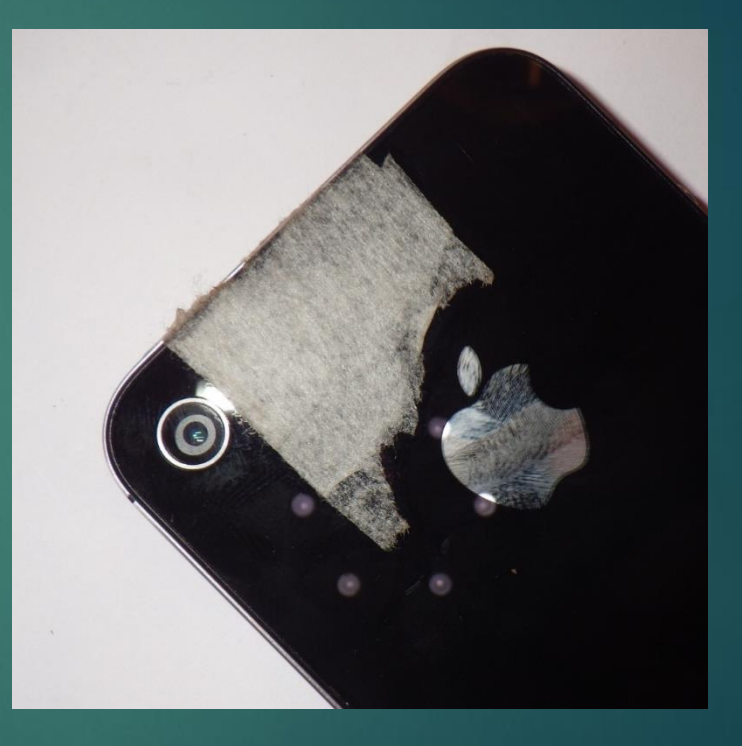

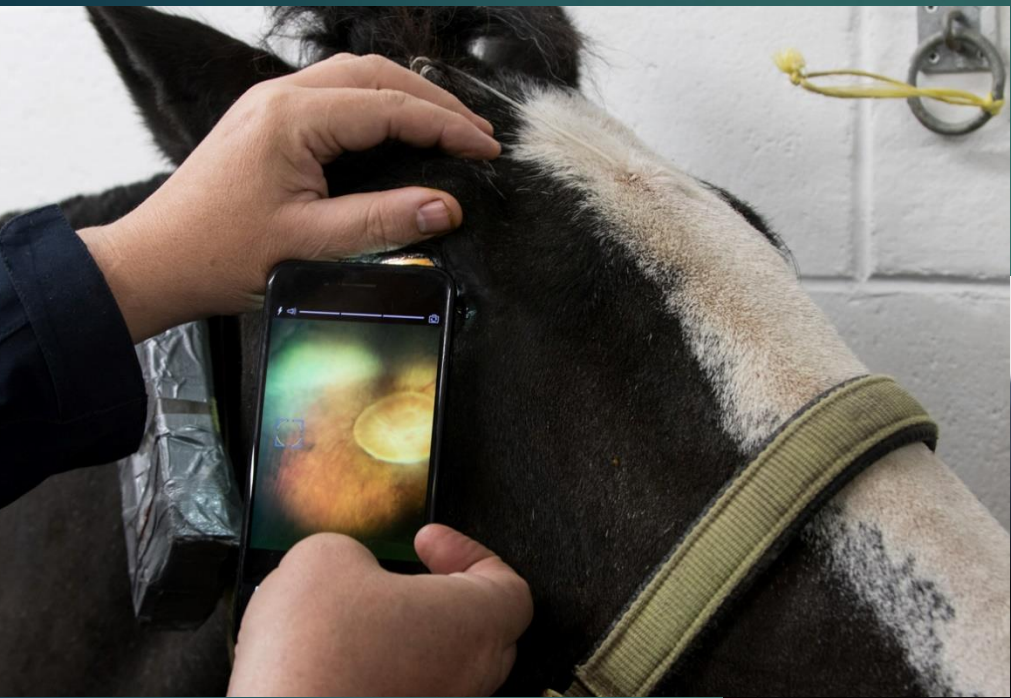

### www.theeyephone. com

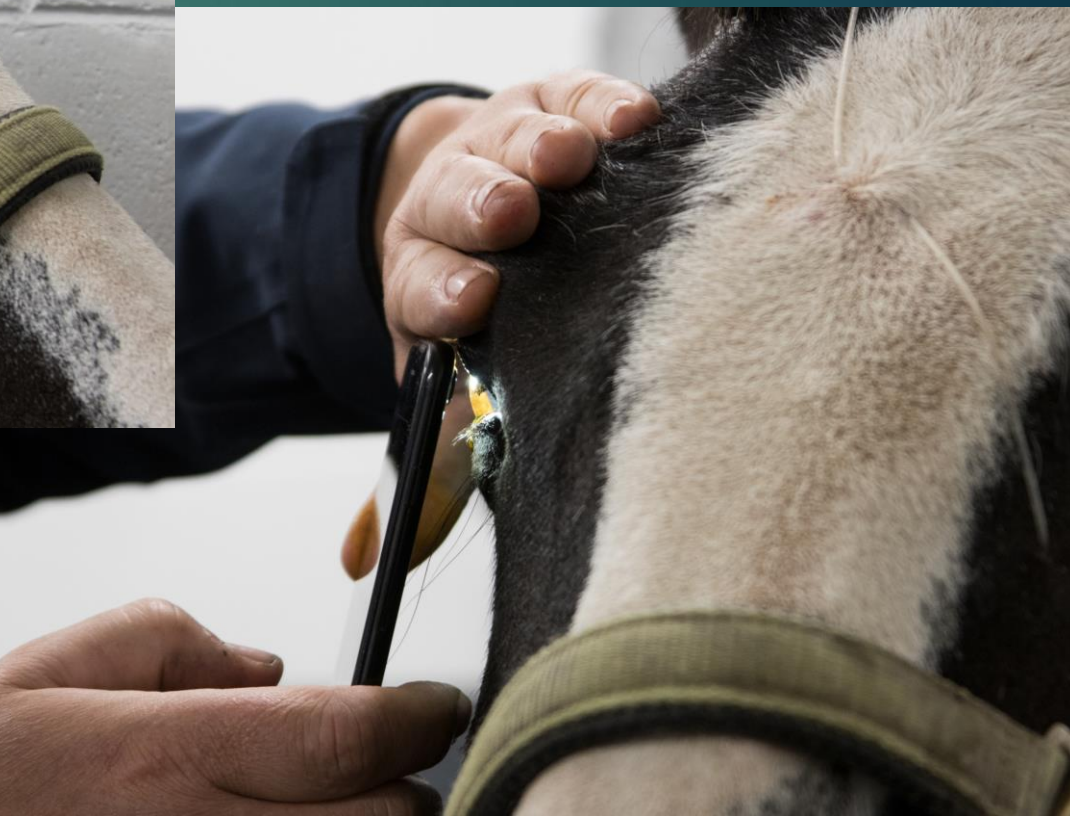

### Understand how to Change exposure

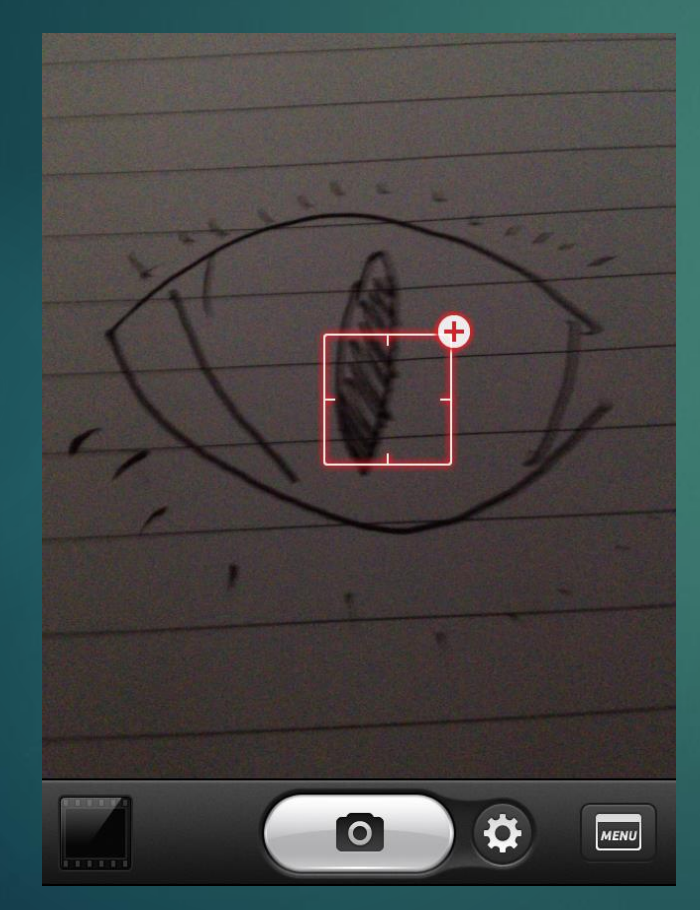

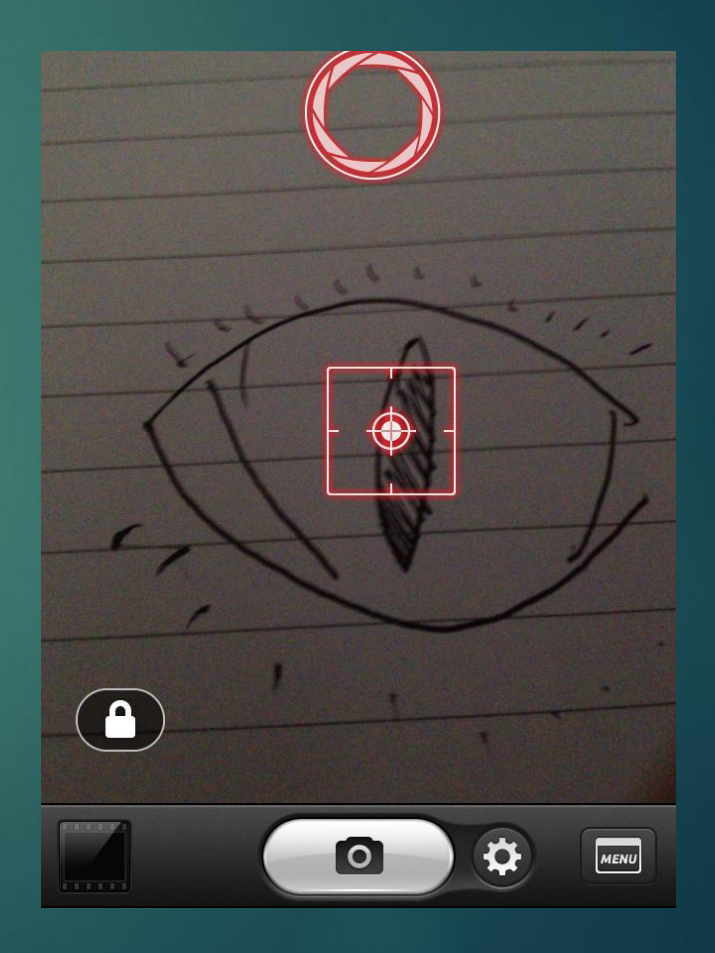

### www.theeyephone.com

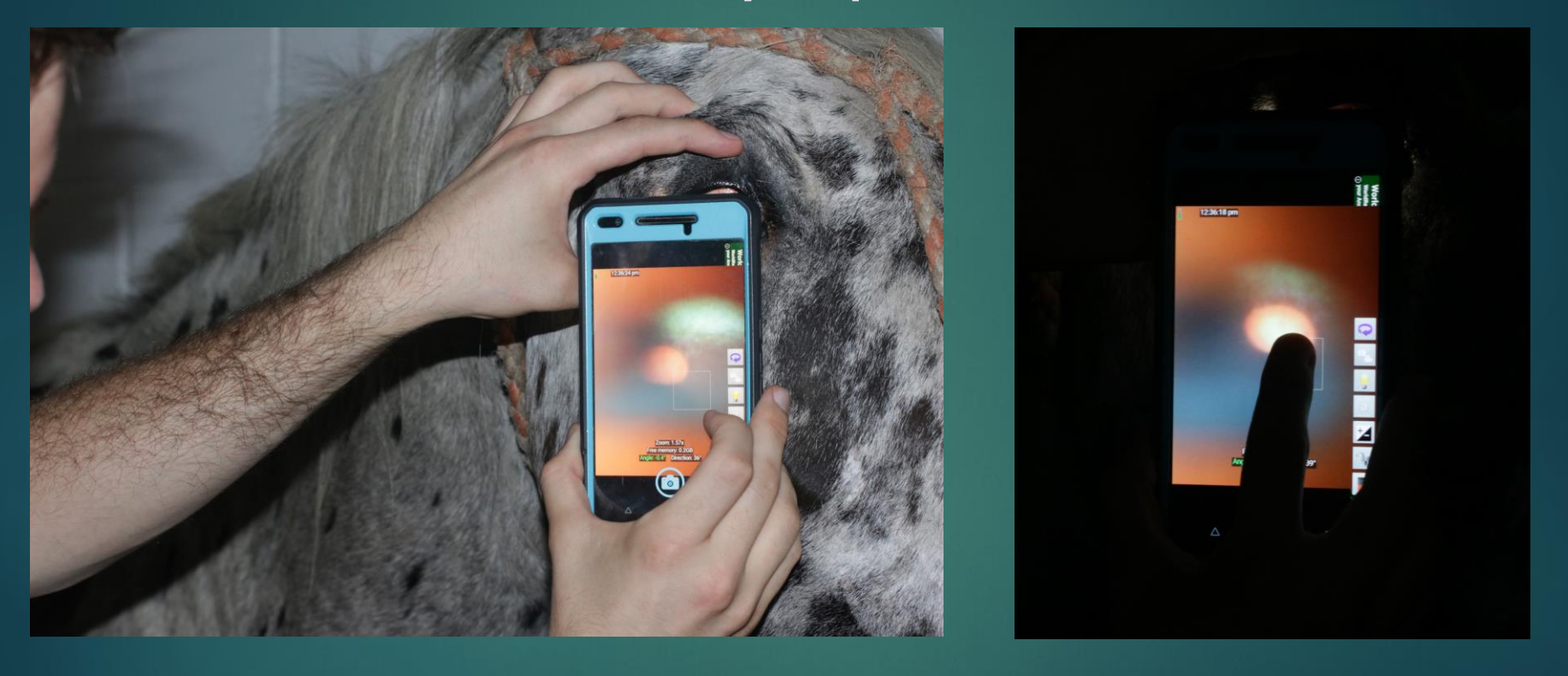

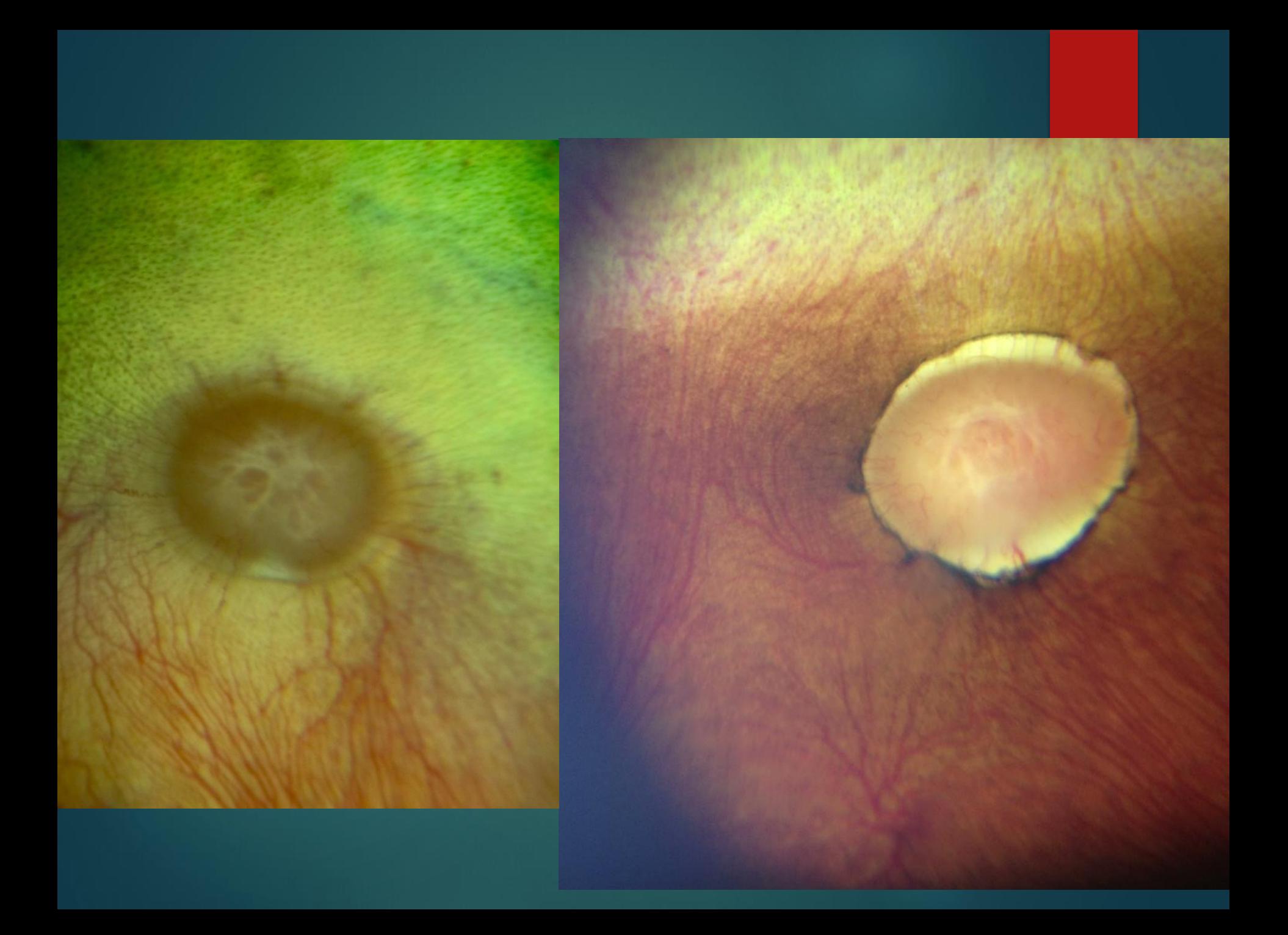

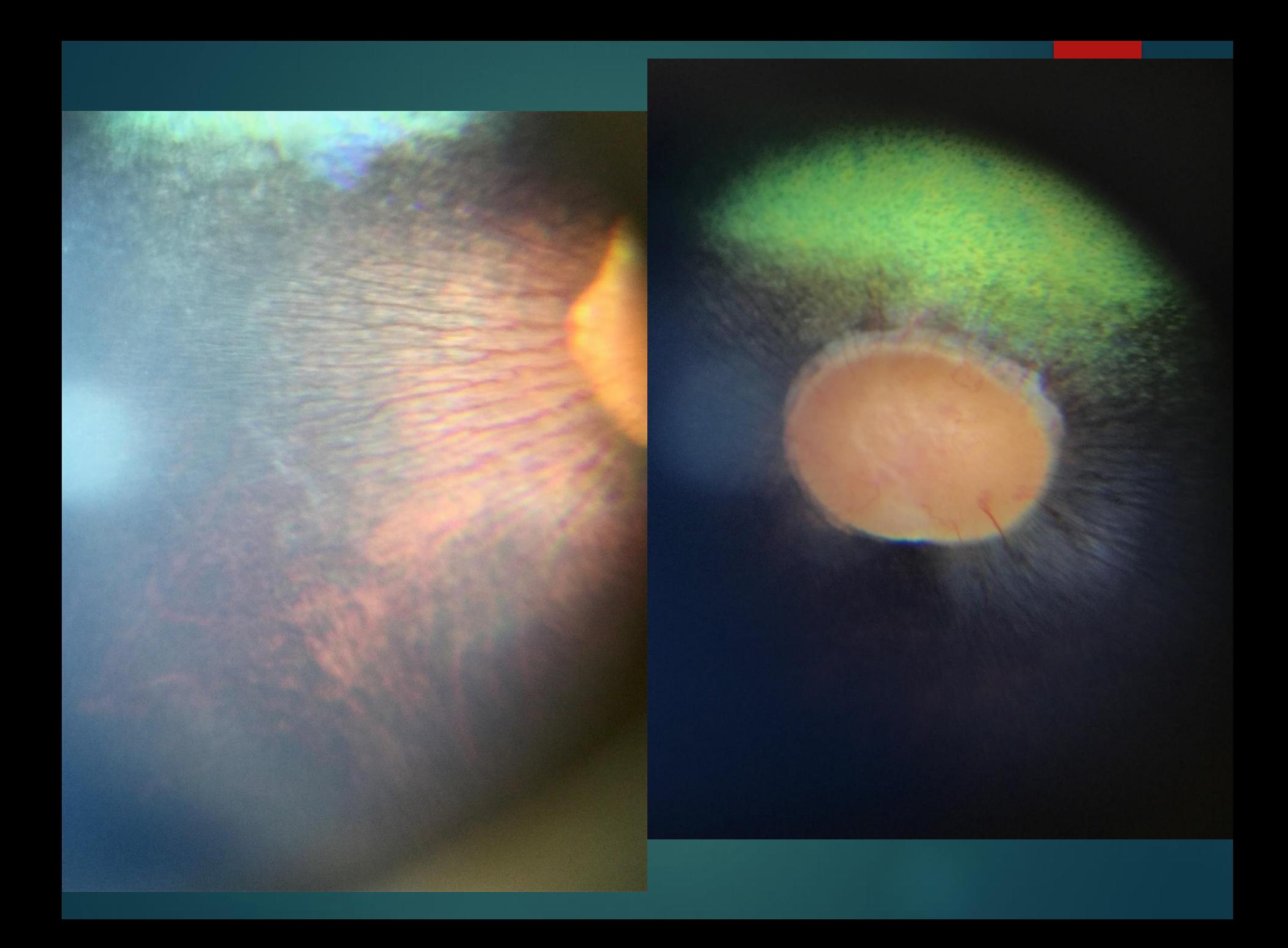

#### Iphone: 60 degrees (12+ mag)

#### Pan retinal: 73deg 2<mark>.67x</mark> mag

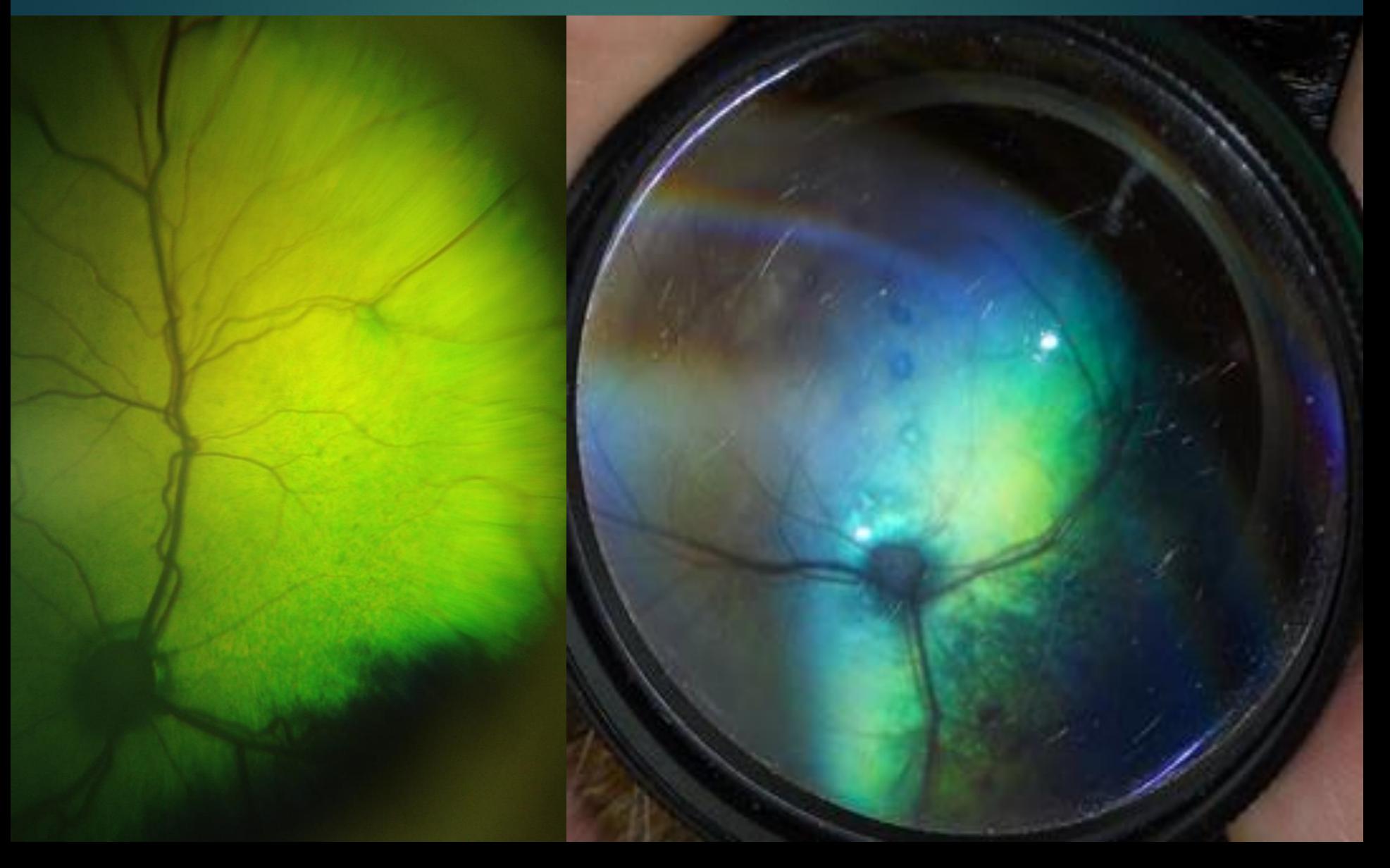

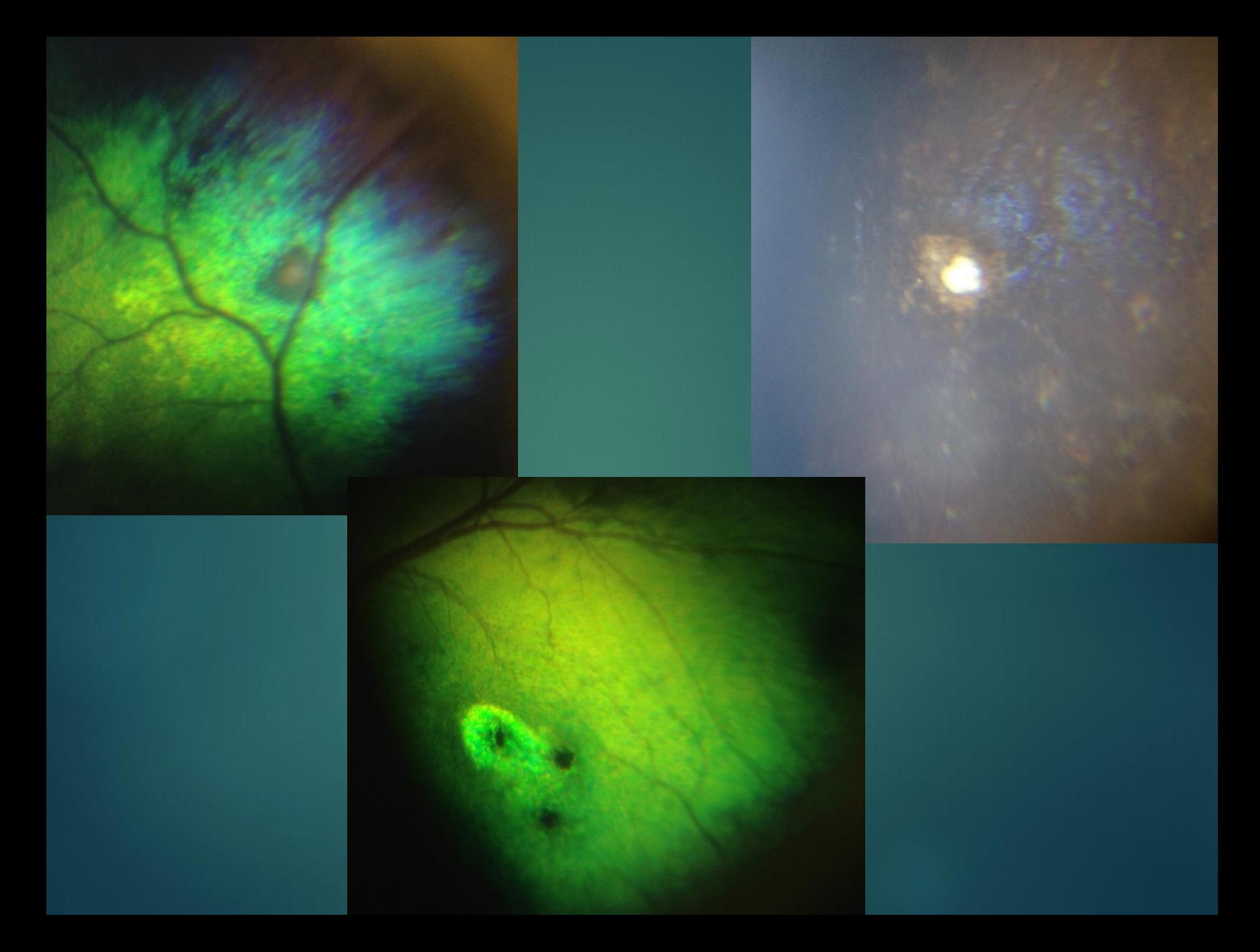

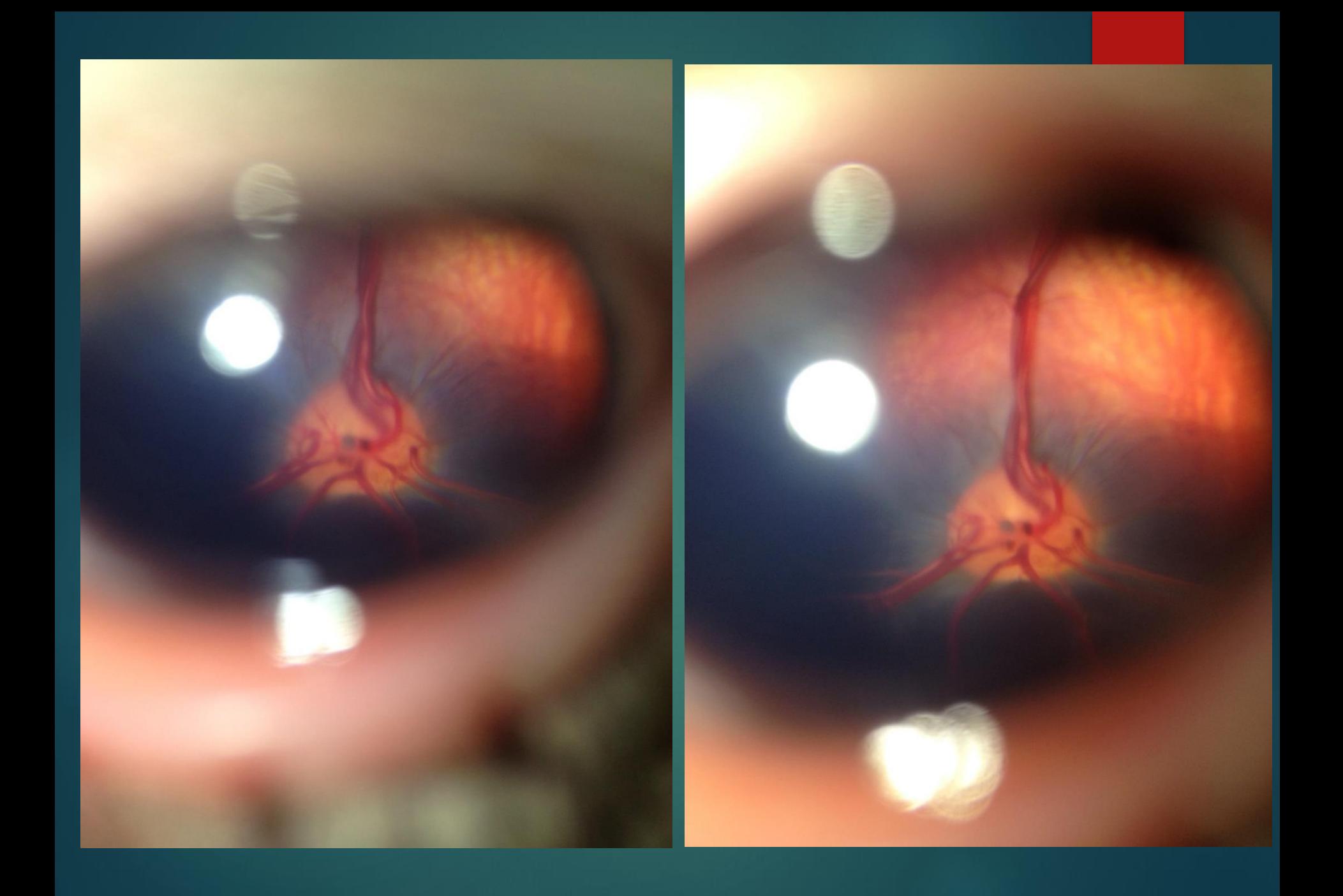

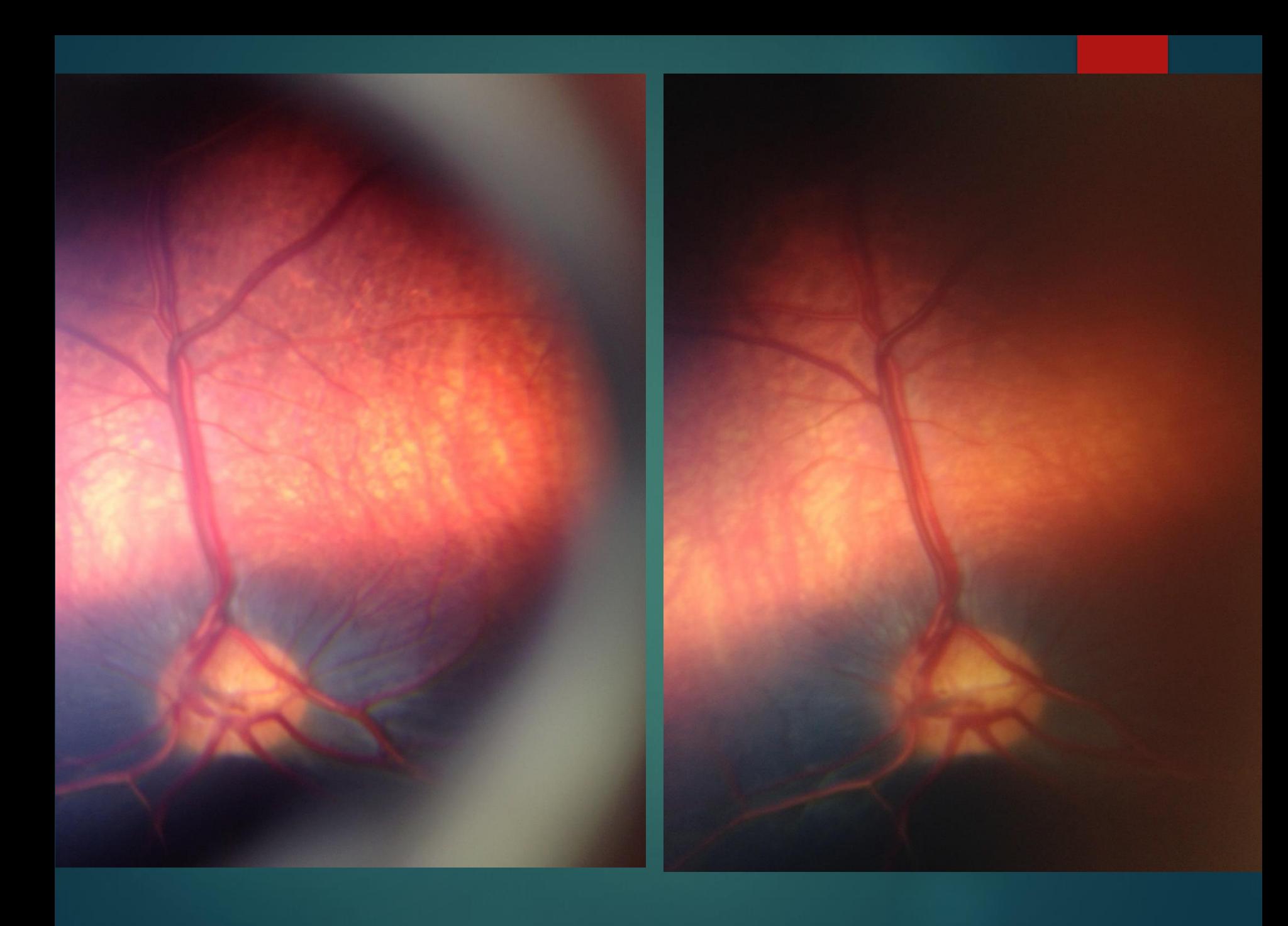

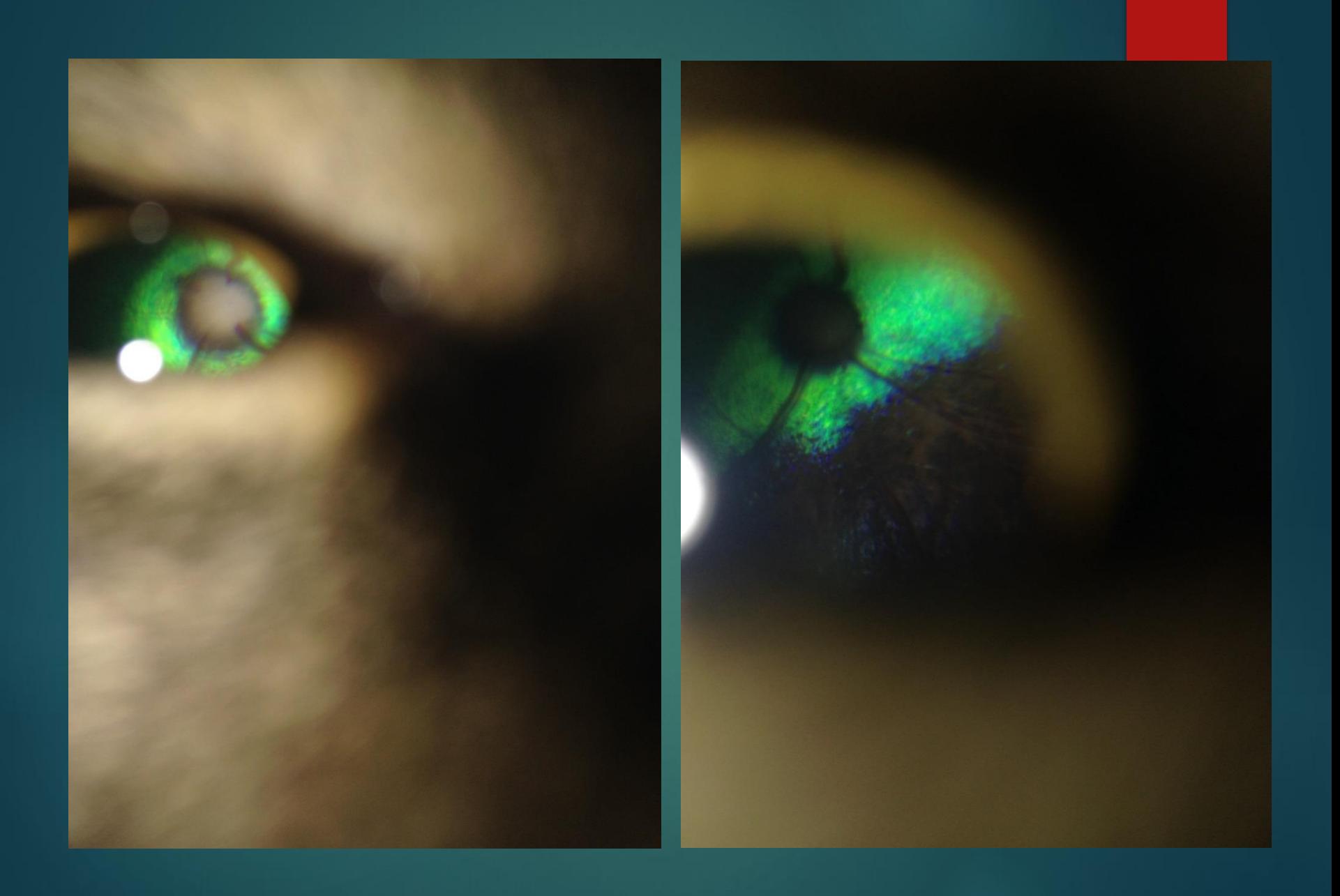

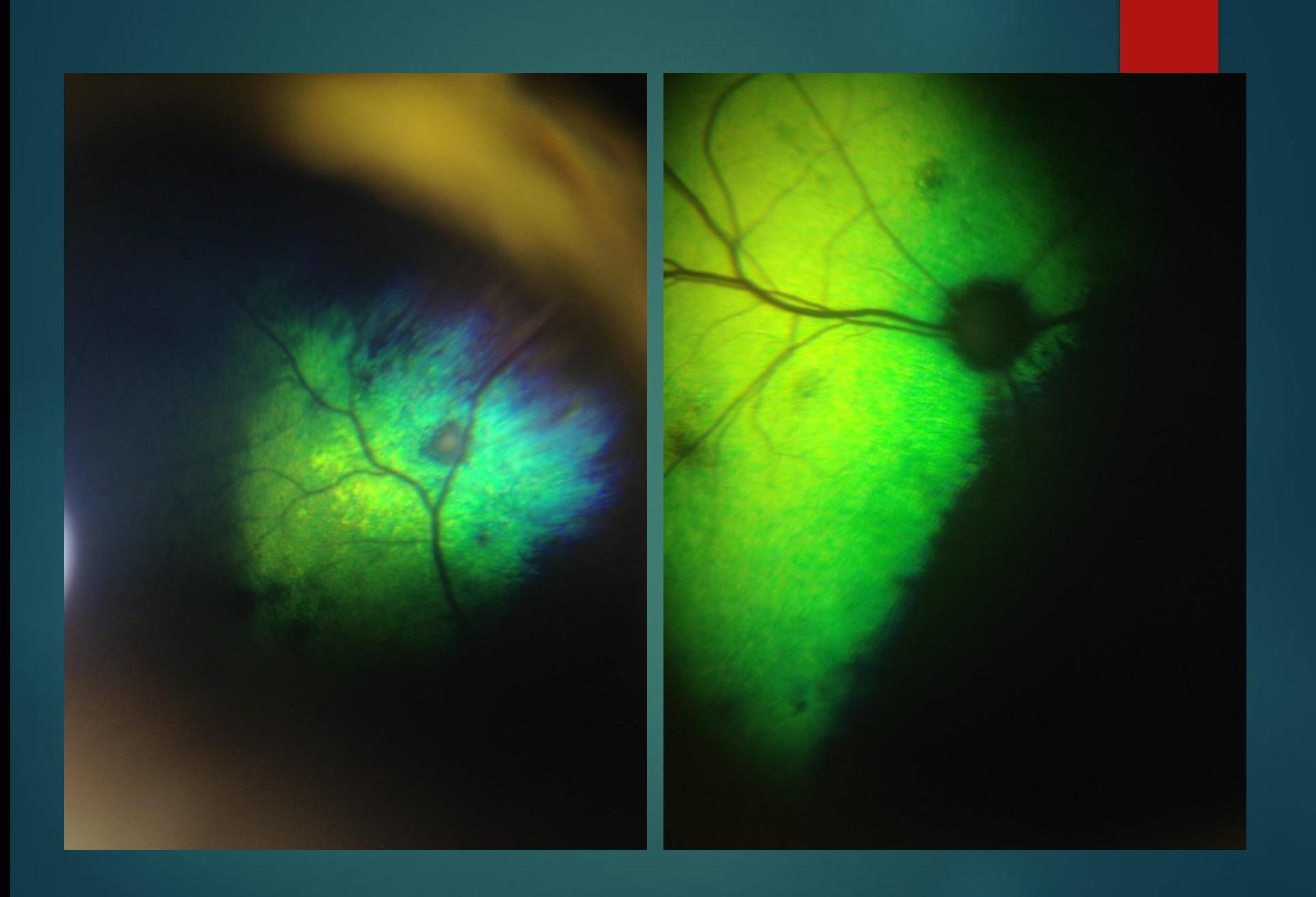

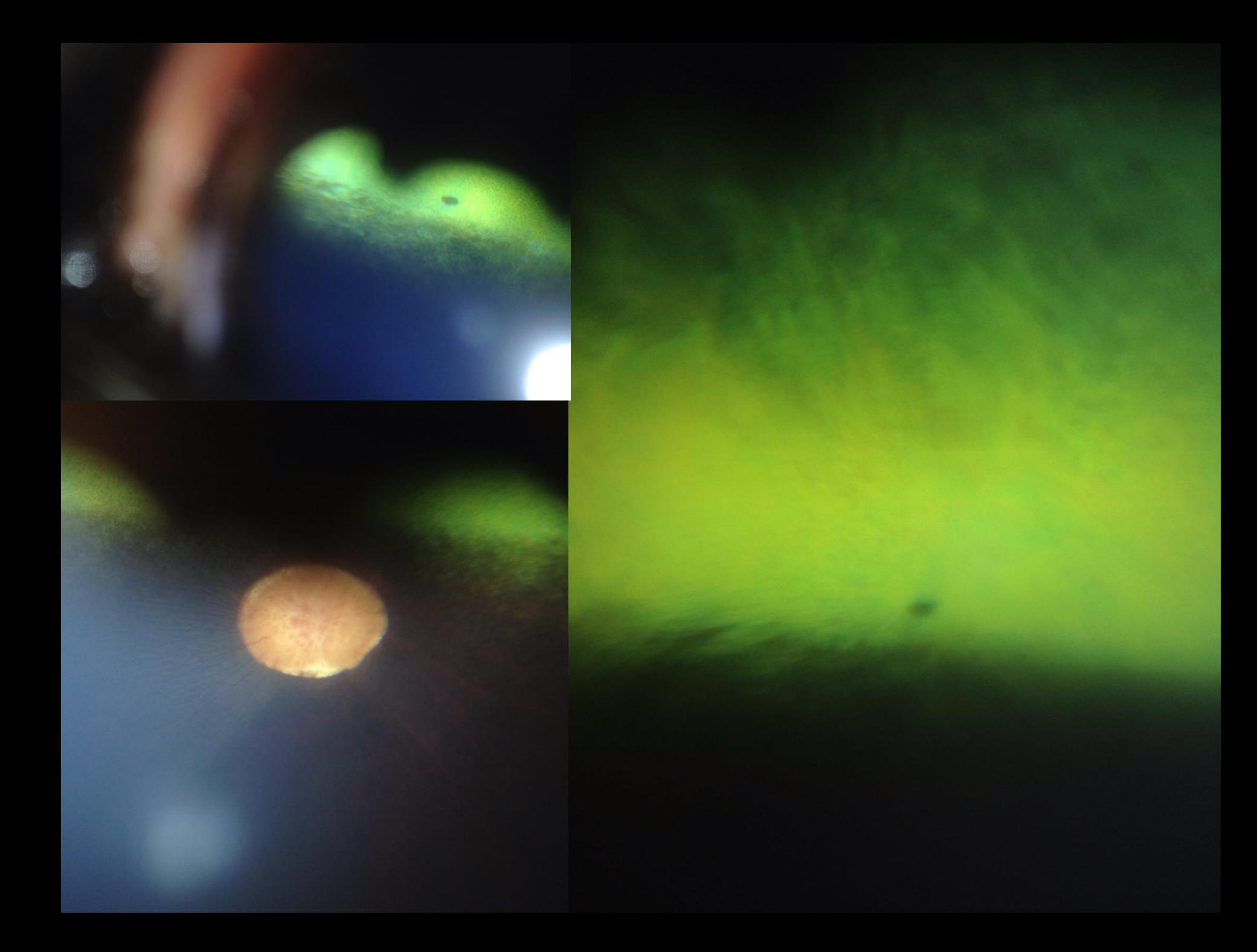

## Equine/ungulates

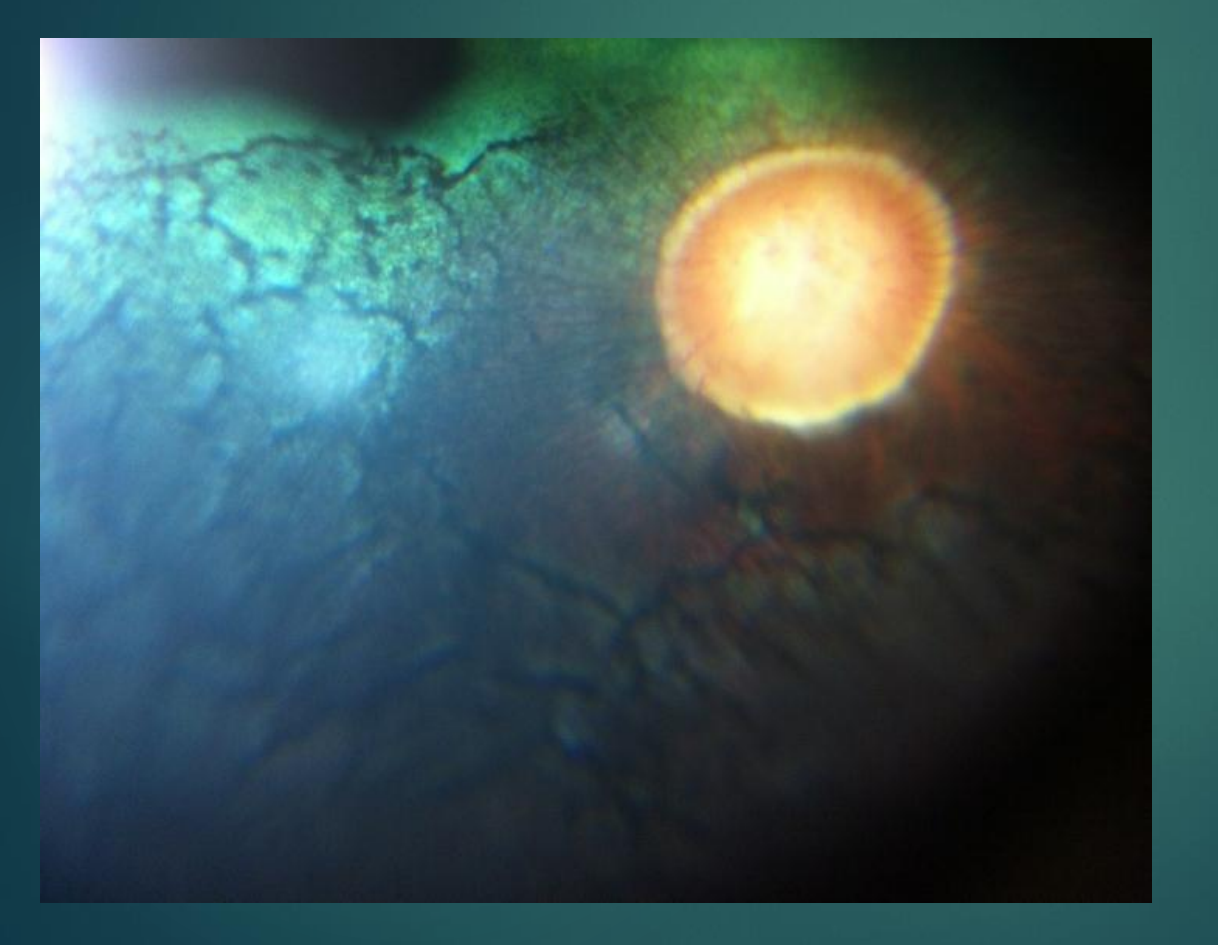

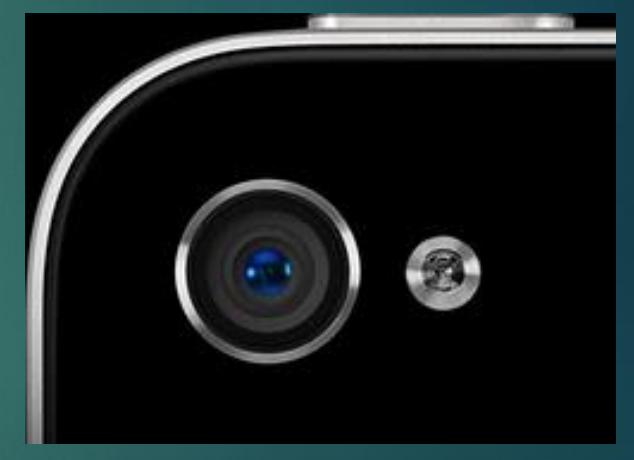

### **Feline**

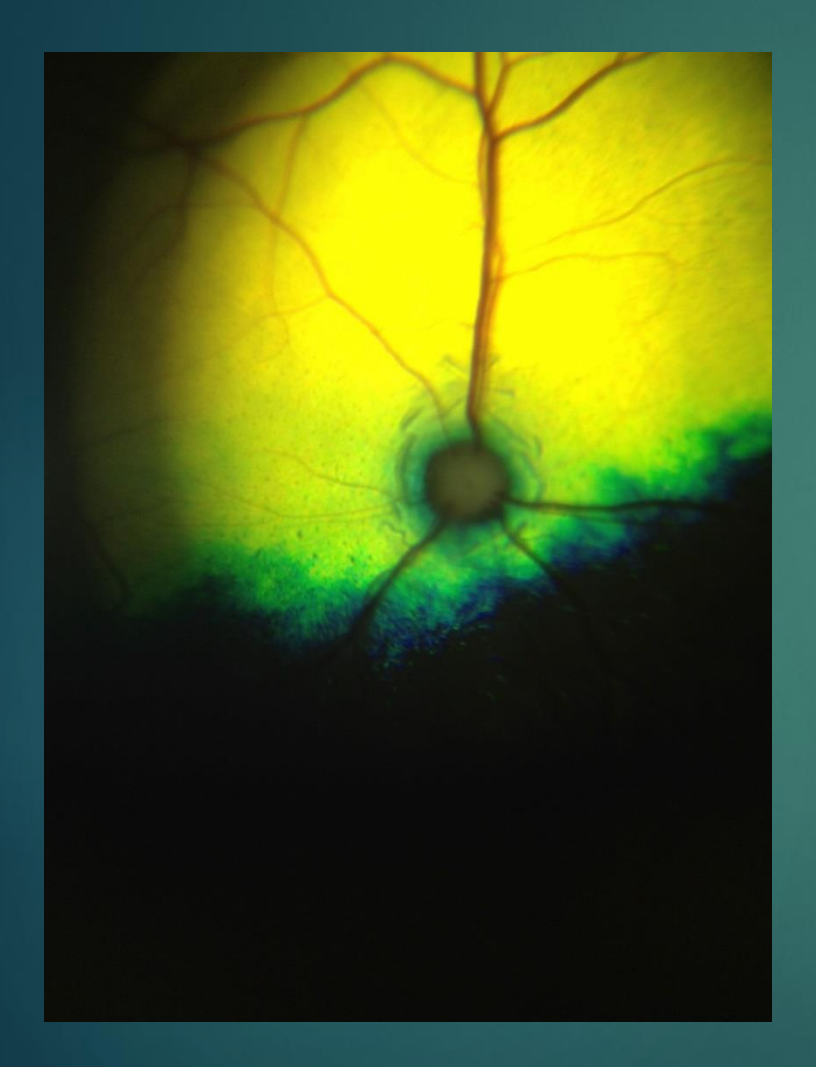

#### **Vertical**

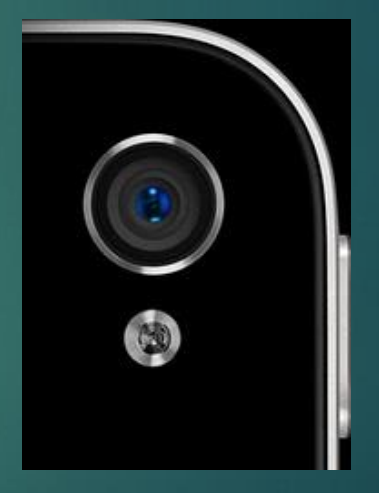

#### Rob Lowe: Optic neuritis

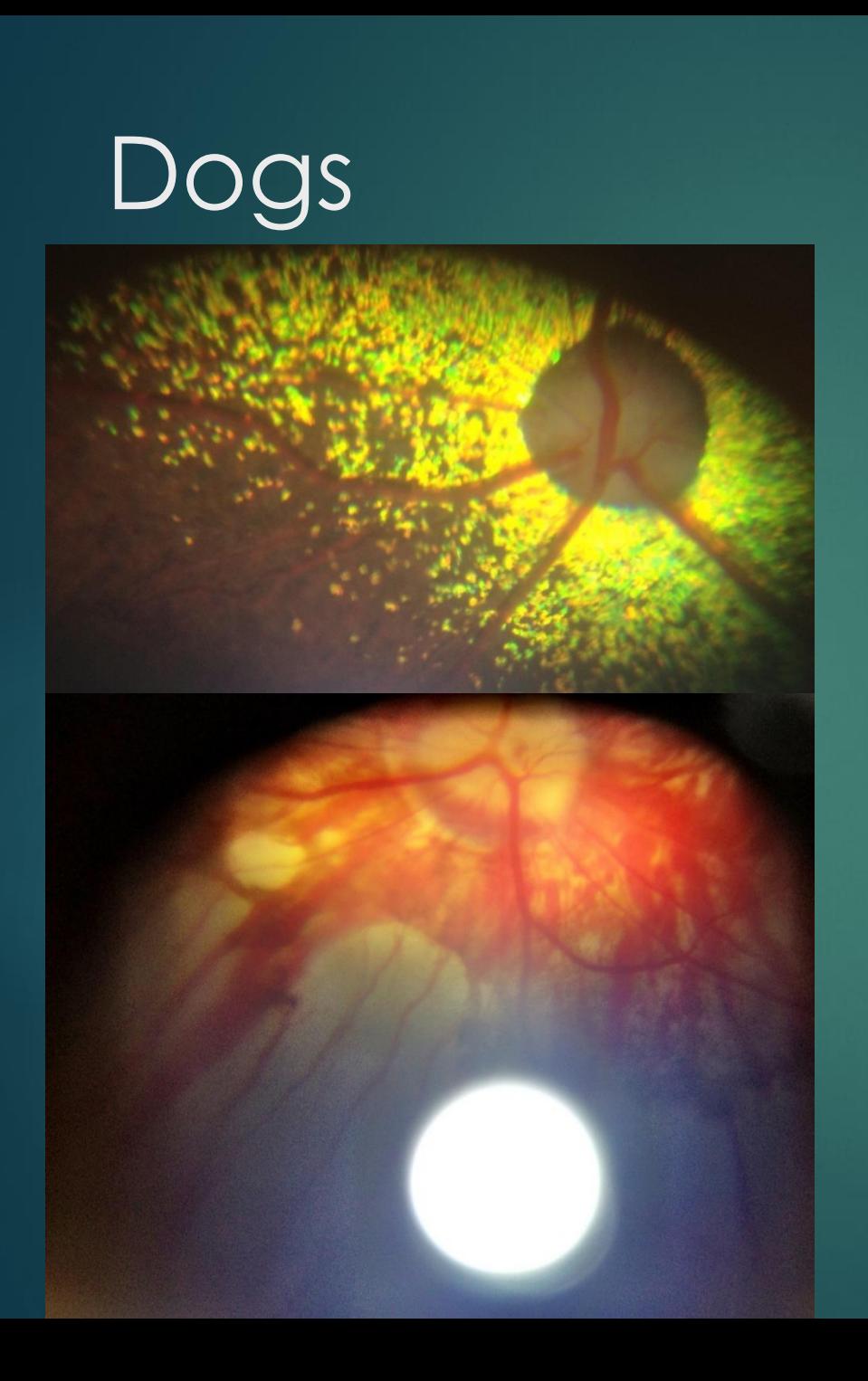

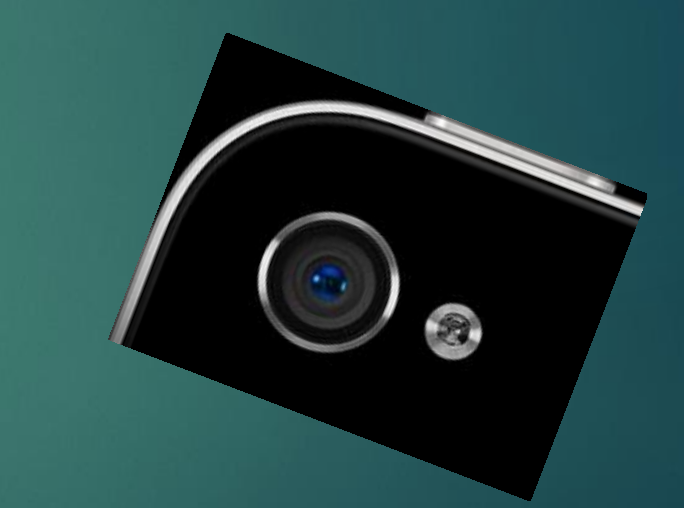

### Rabbits

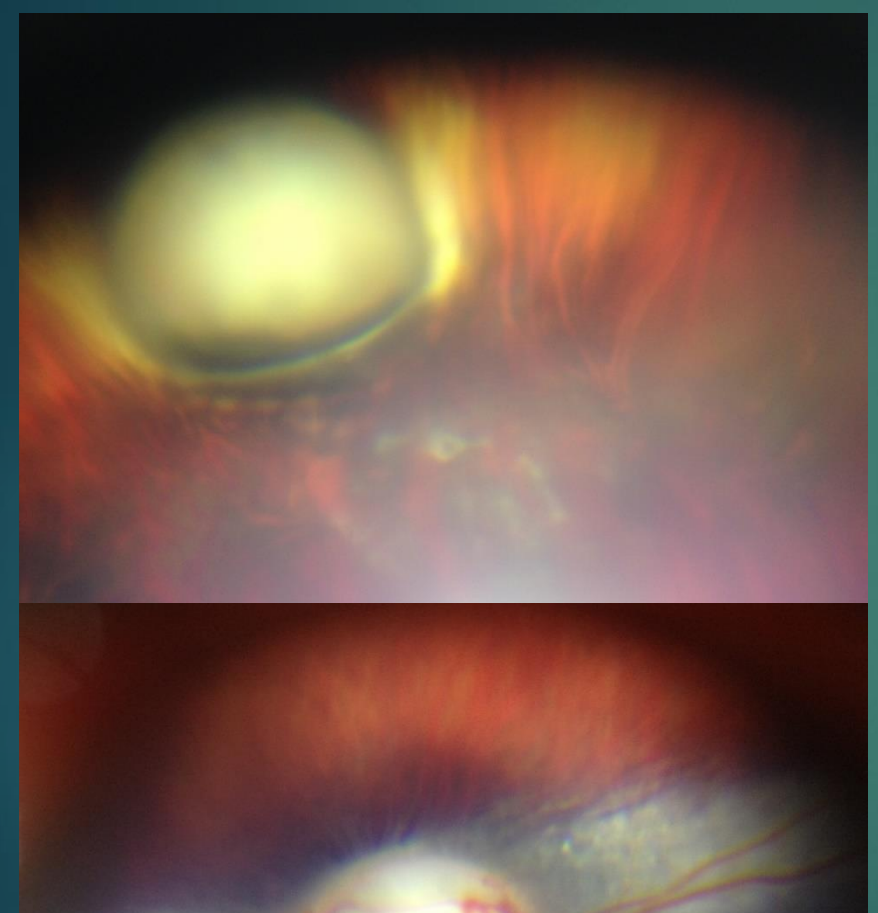

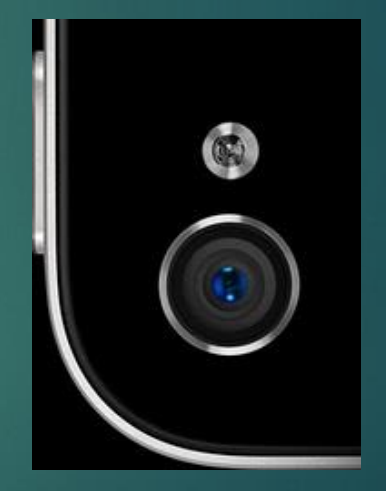

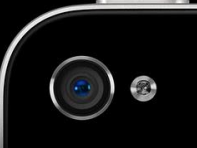

#### Panorama's

Autostitch App Full resolution Crop before stitch

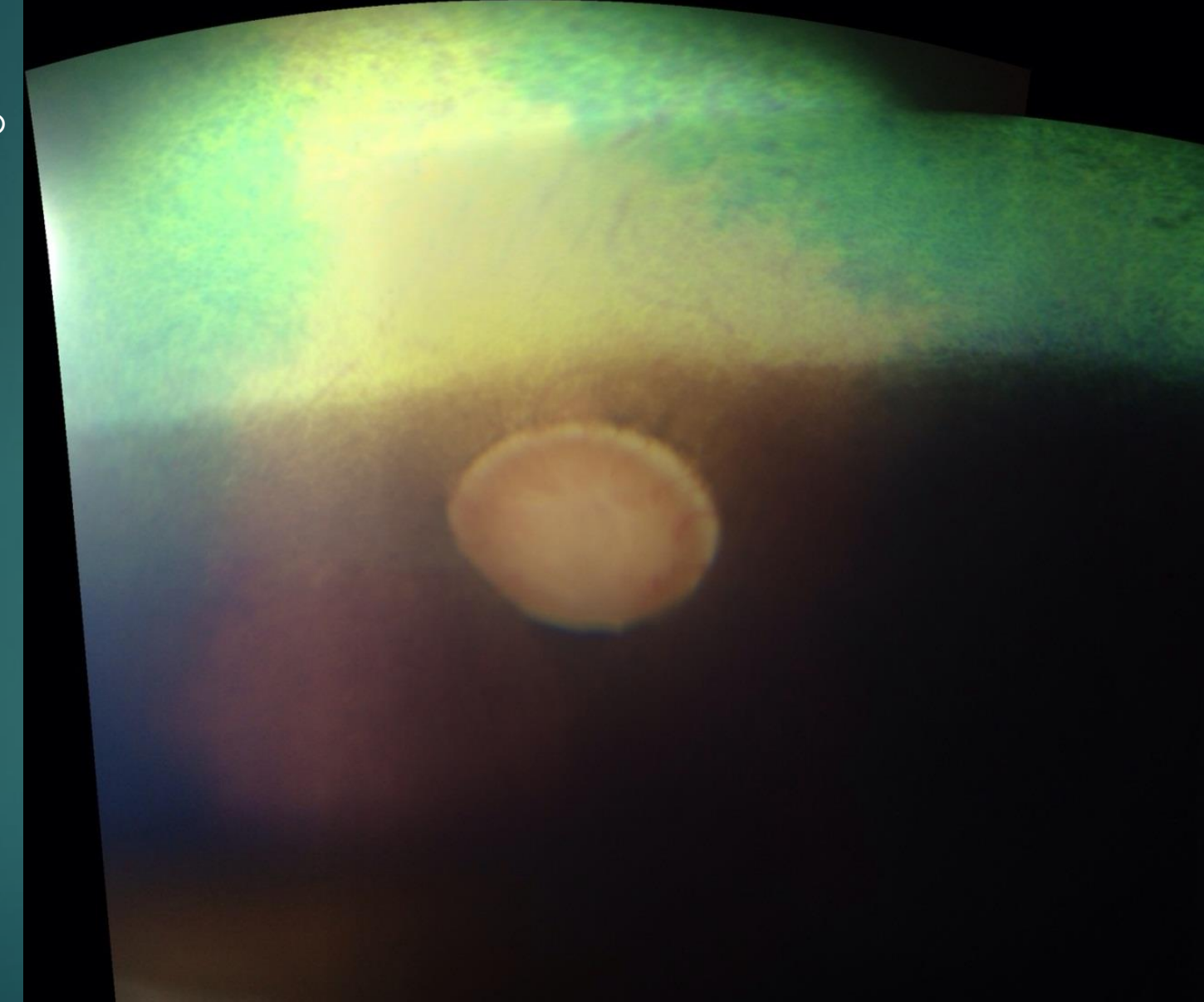

### Ophthalmic videoscopy WHAT ELSE CAN WE DO...

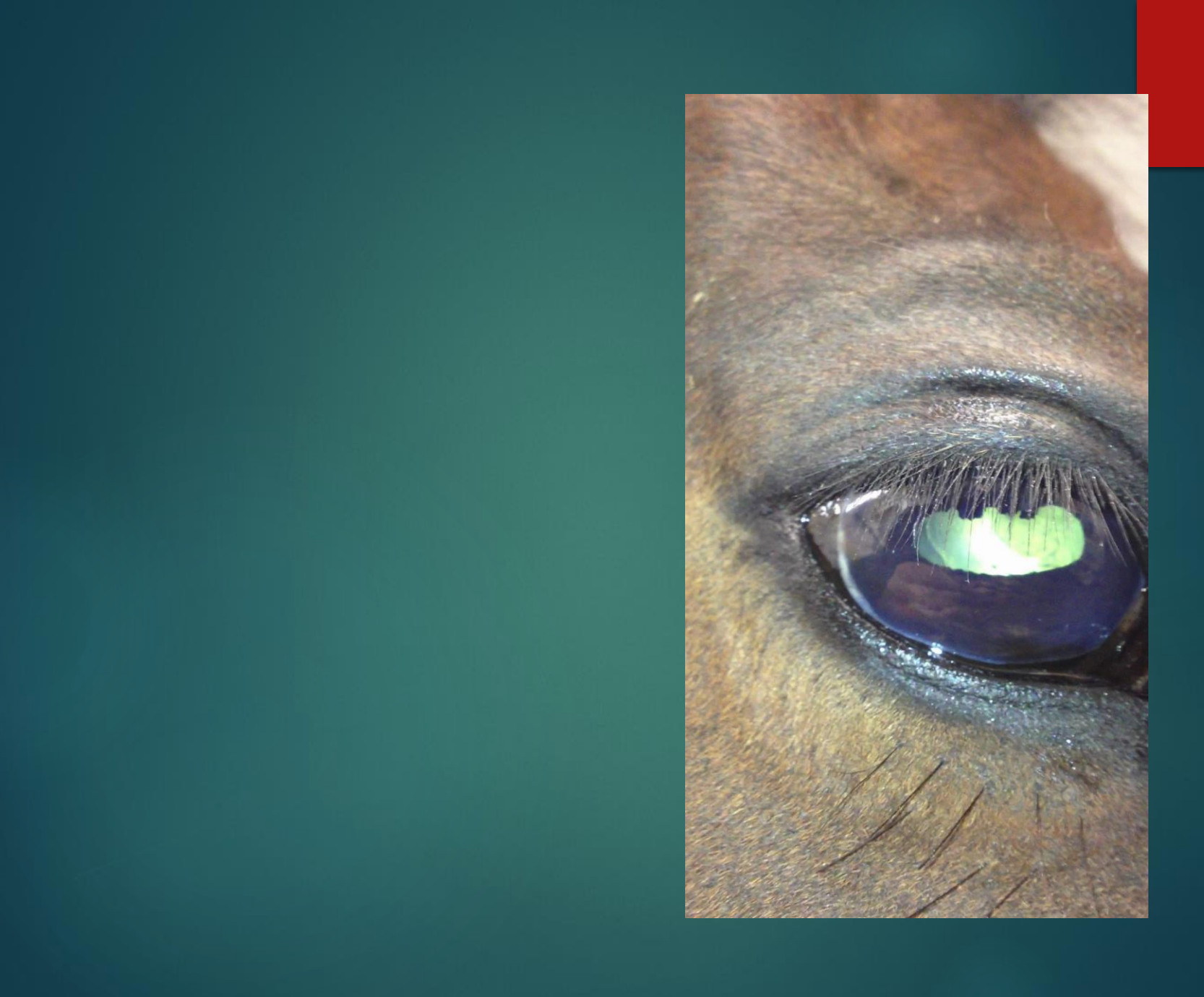

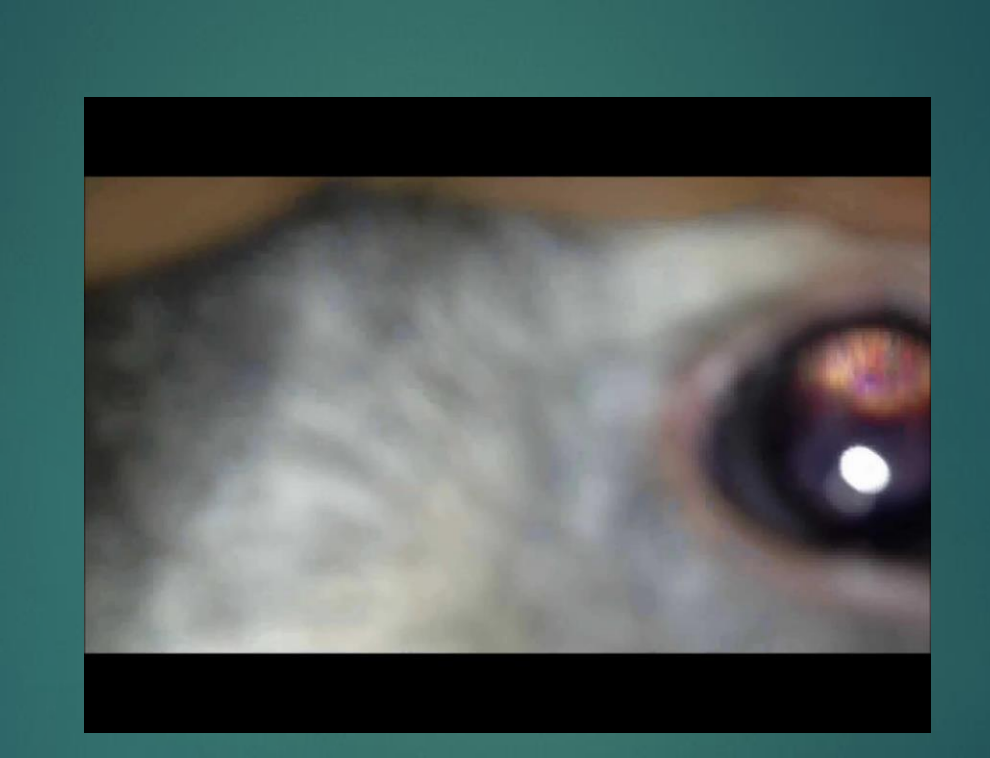

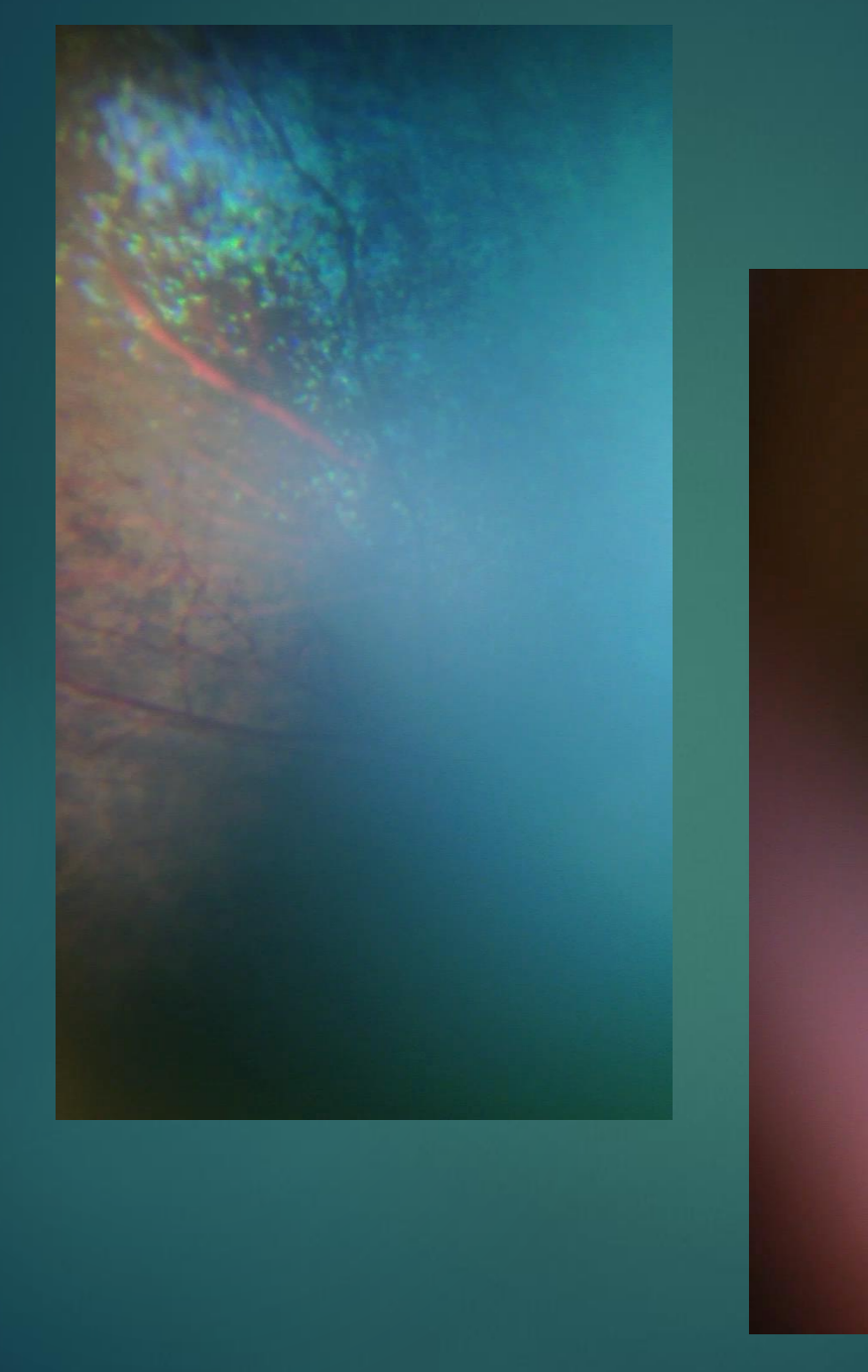

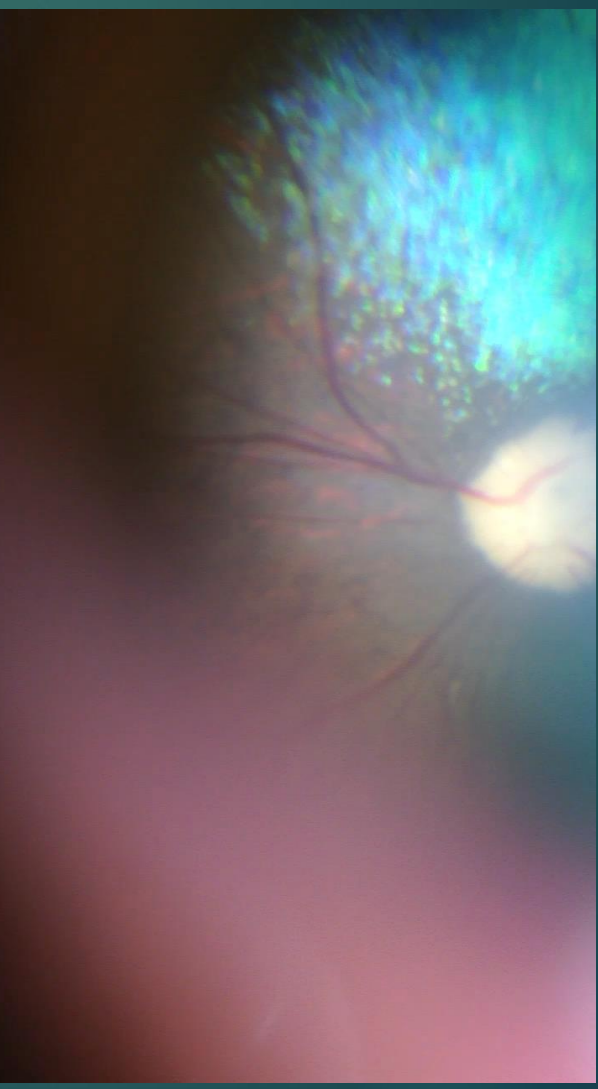

### Don't forget your microscope

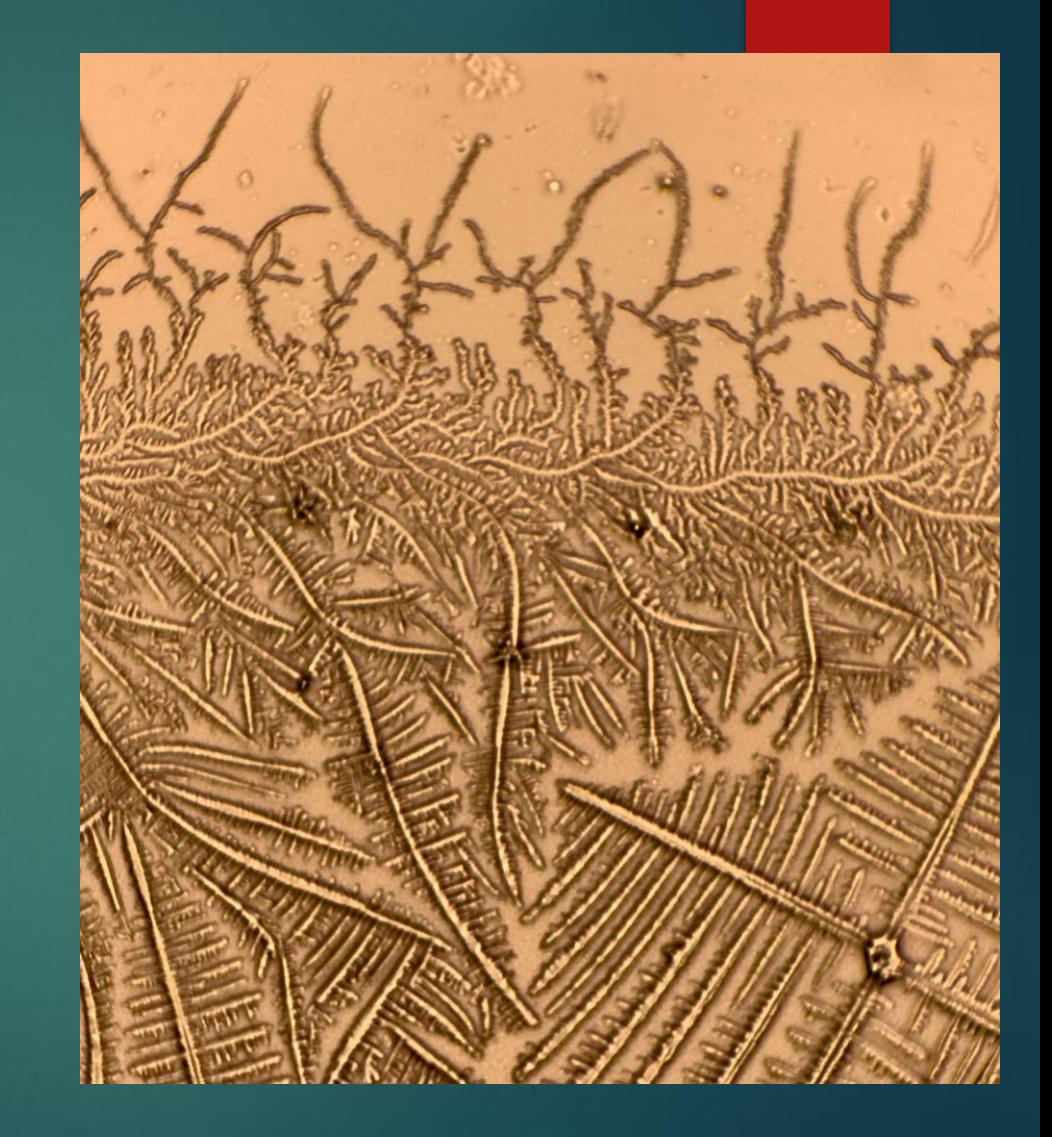
## **Direct phoneoscopy – a step by step guide:**

- Mydriasis is helpful but not always essential especially if using a phone with a short Light to lens distance.
- ▶ Open camera app see the "Which App" section on [www.theeyephone.com](http://www.theeyephone.com/) if you don't already have a suitable app installed
- Turn the LED on continuously if you do not have a suitable app installed use your embedded video app and turn the light on.
- Reduce the LED illumination if this can not be done within the app then apply multiple  $(3)$ layers of micropore tape or similar to the LED.
- Image the tapetal reflection from arm's length- the distant direct ophthalmoscopy technique can be mimicked in this fashion. Zoom in until the tapetal reflection fills the screen.
- ▶ Zoom out again prior to imaging the retina.
- Move the camera towards the eye when the eye is closer than the camera's minimum focal distance the retina will start to be imaged.
- $\triangleright$  Position the camera close to the cornea (2-5mm) in the same was you would position a direct ophthalmoscope when performing close direct ophthalmoscopy. Removing your camera case will make this easier.
- $\blacktriangleright$  Tap the screen to focus on the optic nerve head.
- If your app allows separate focus and exposure (e.g. Camera +) then tap the tapetal fundus to avoid "white out" due to the highly reflective tapetum.
- Reposition the exposure on the non-tapetal fundus to image.